# **Making Drupal Friendly for Editors and Clients**

**EQUR KITCHENS** 

DrupalGovCon July 25, 2019

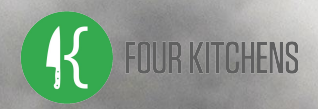

### Jim.Vomero@FourKitchens.com **OD** OnJim

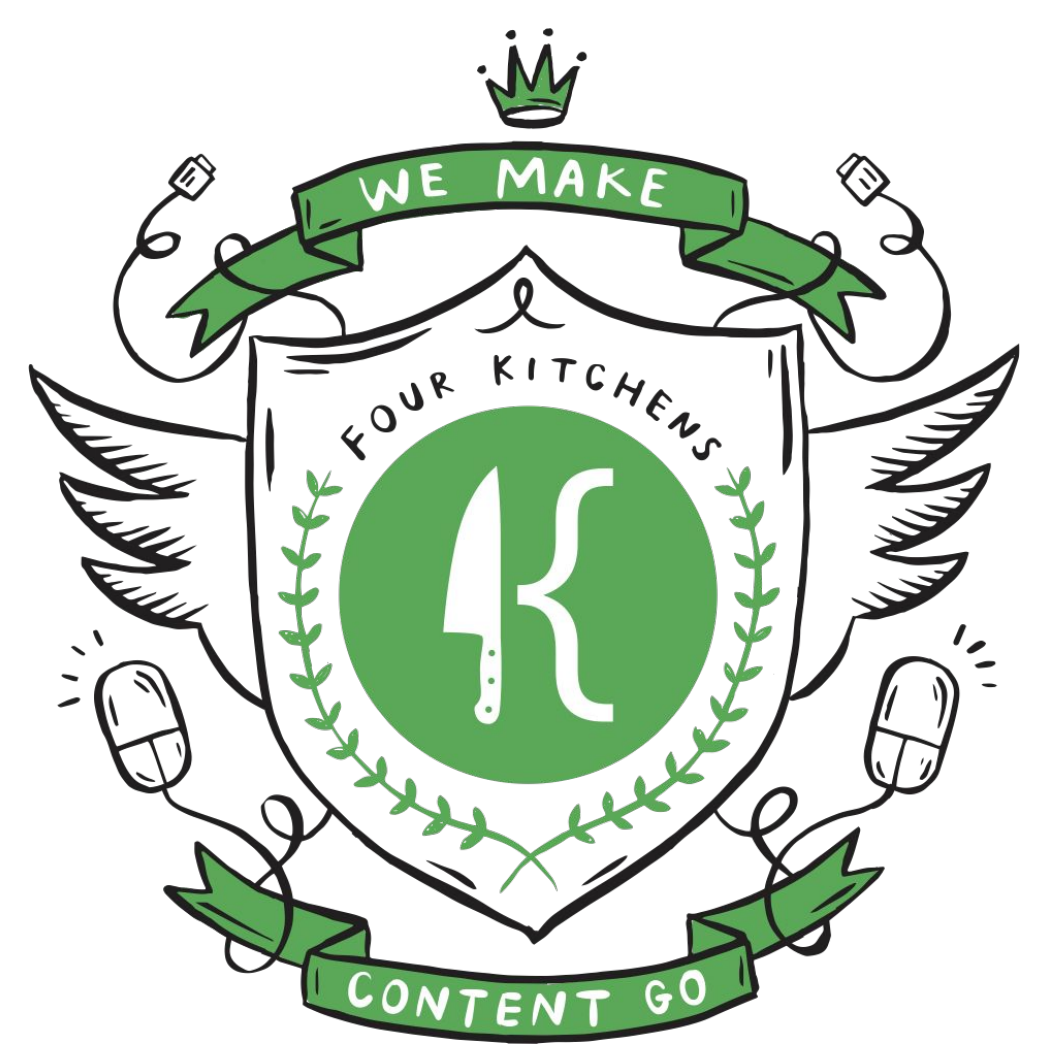

Four Kitchens builds websites and apps for organizations that depend on large-scale or unconventional content.

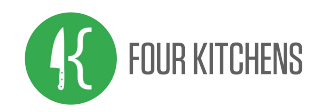

## Personalized Experiences

Drupal's extensibility allow us to create the perfect CMS for our organizations. How can we apply the same care to our internal UI?

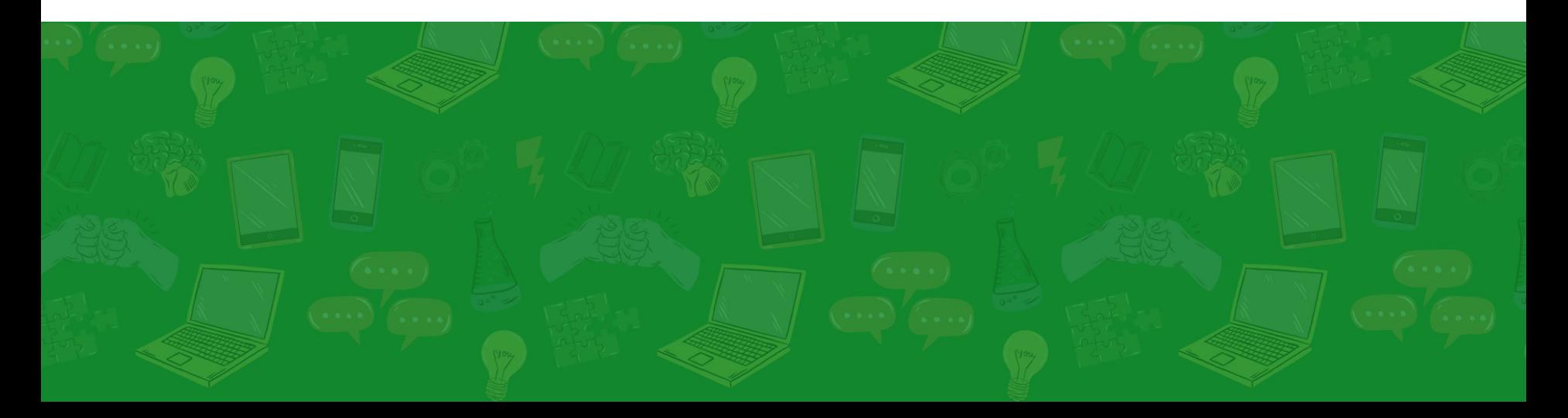

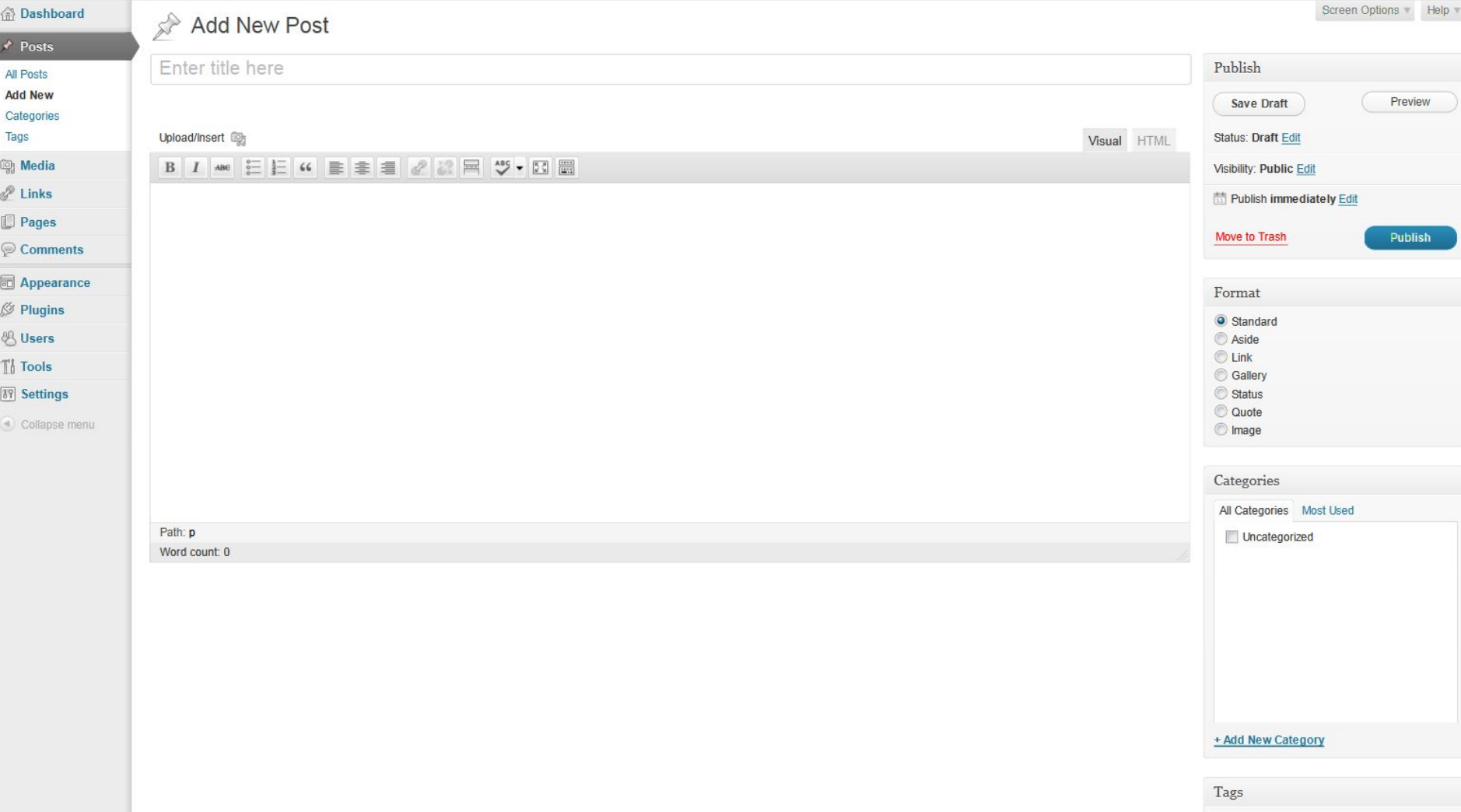

 $\widehat{\mathbb{G}}$ ×

电 / 10 / 10 / 2 2 11 11

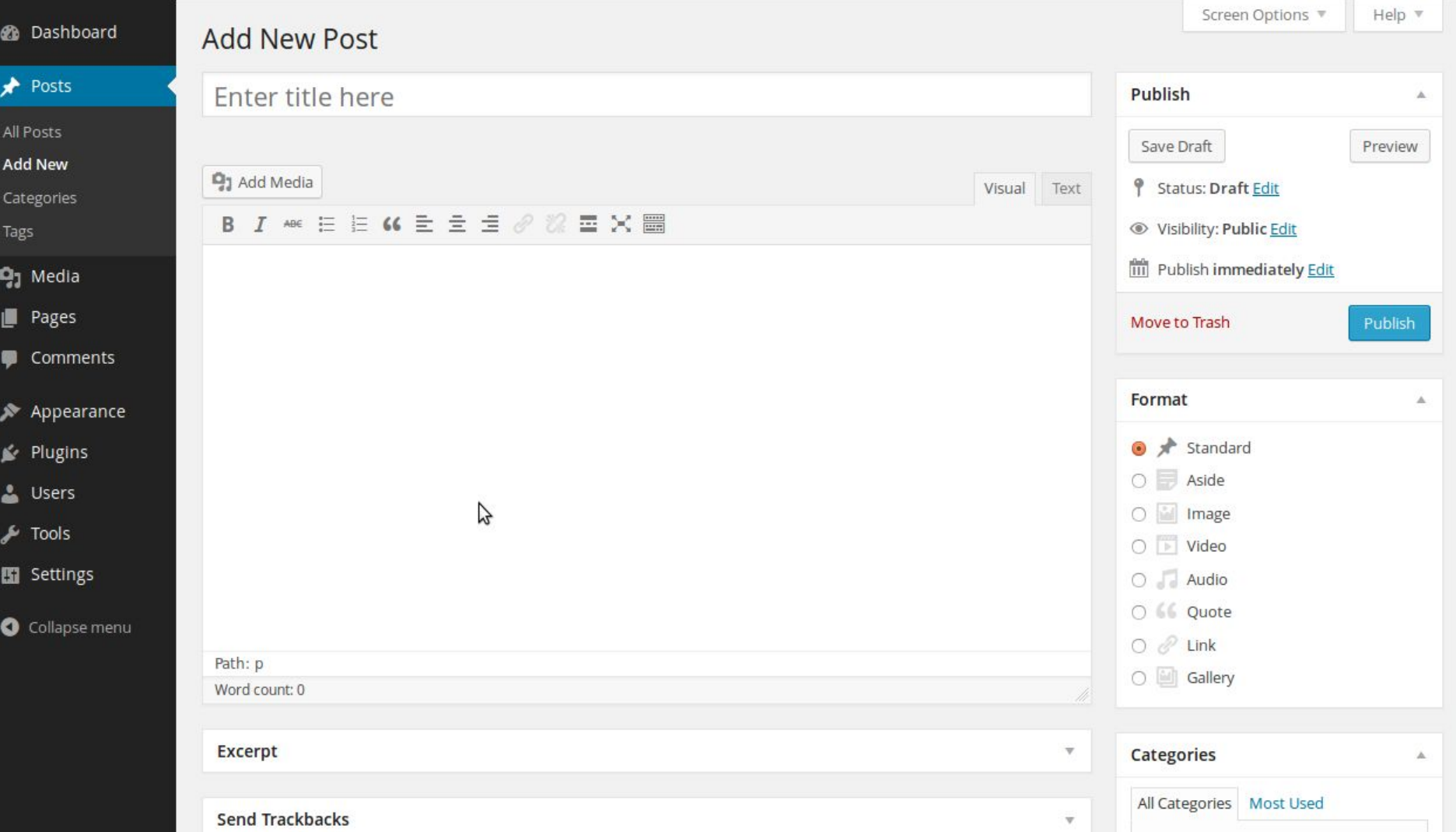

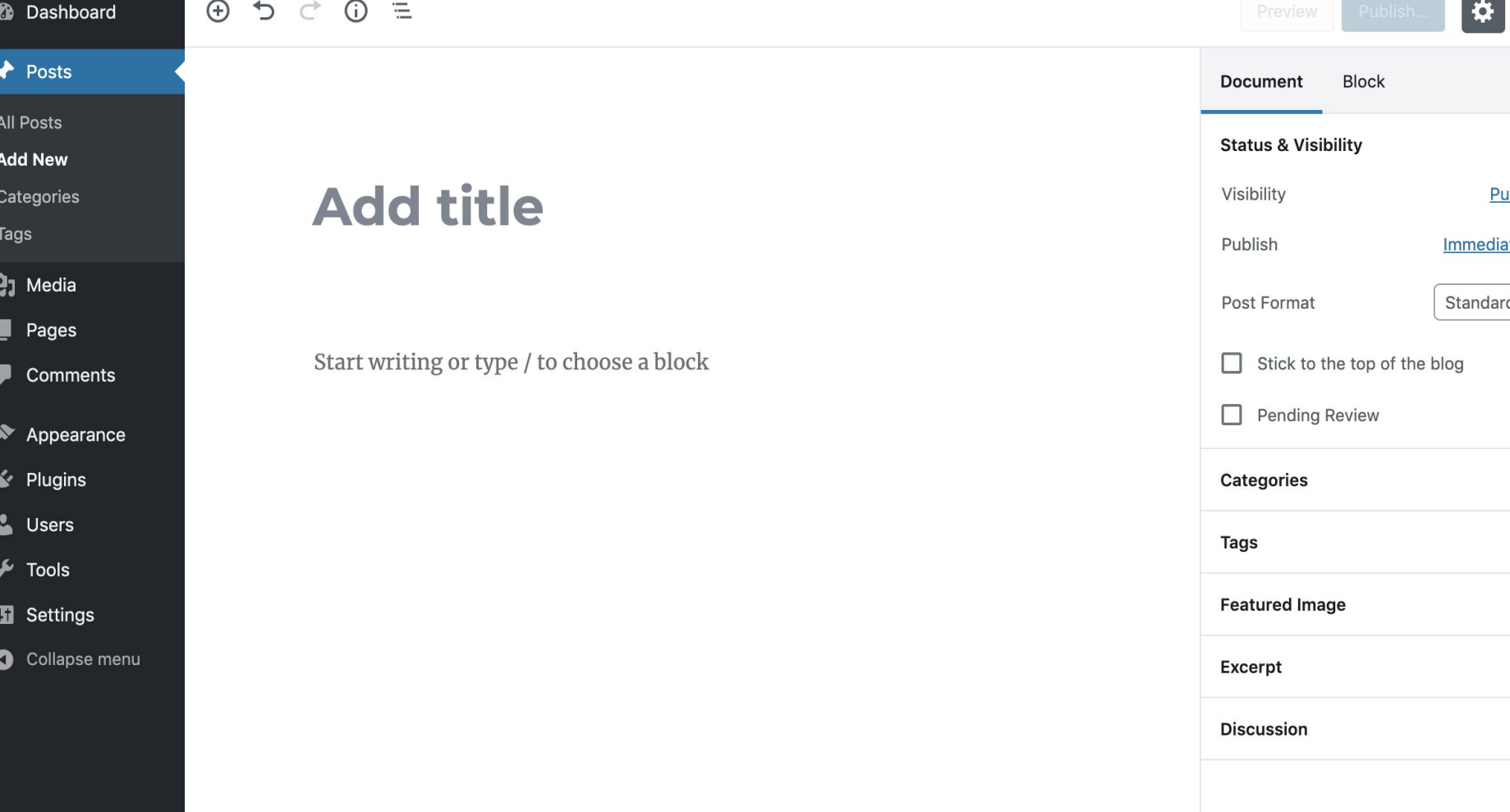

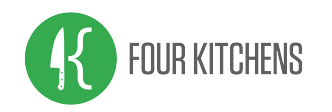

## Personalized Experiences

There is a price to pay for extensibility. Non-standard tools and interfaces create an editorial training gap for each new site.

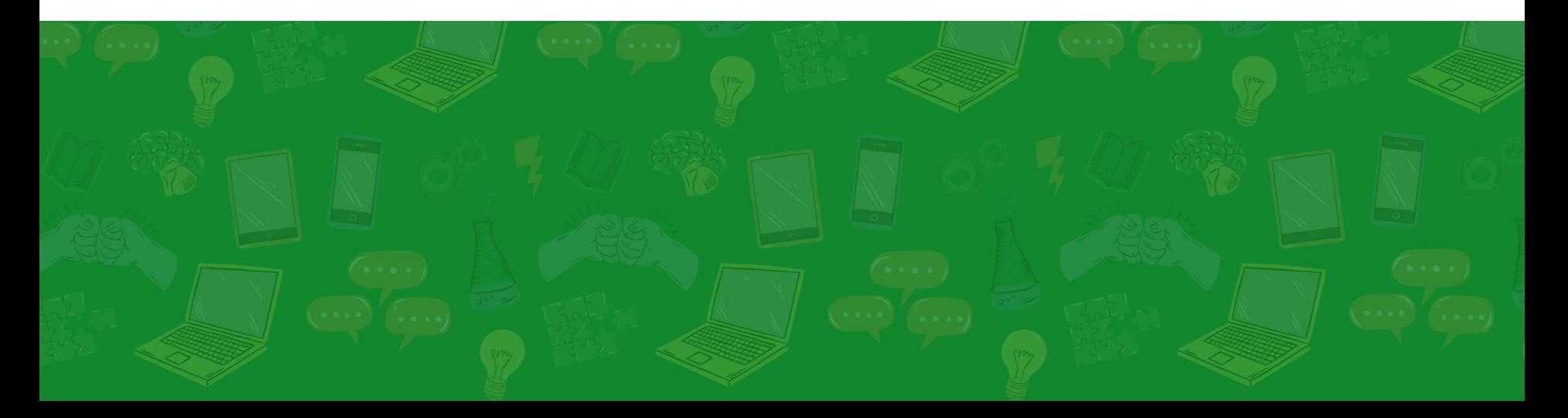

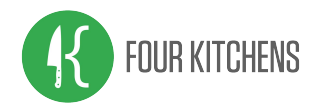

Sometimes 'node' is a 4-letter word. A taboo term that you'd rather not use in front of clients. A signal we're working under the hood.

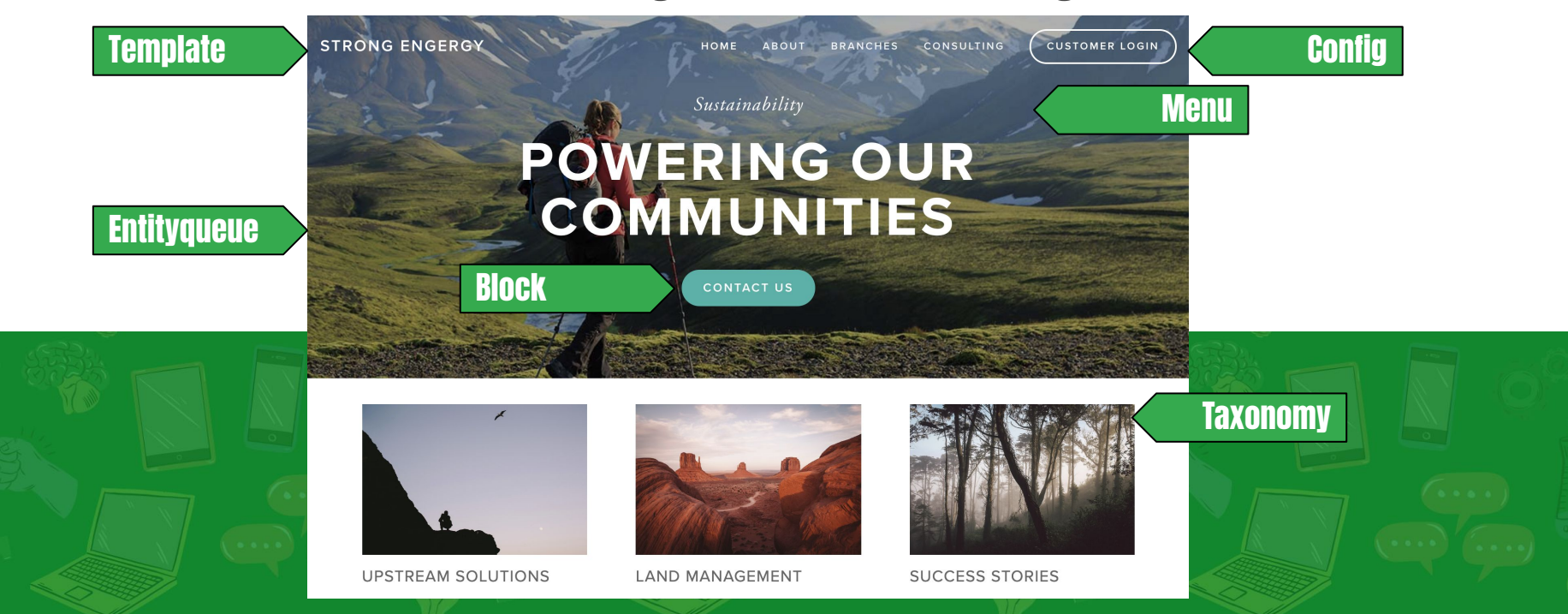

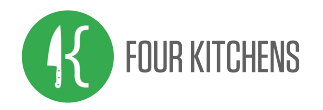

### Our internal audience think in terms of 'pages', but as site builders, we know all content is not created equally.

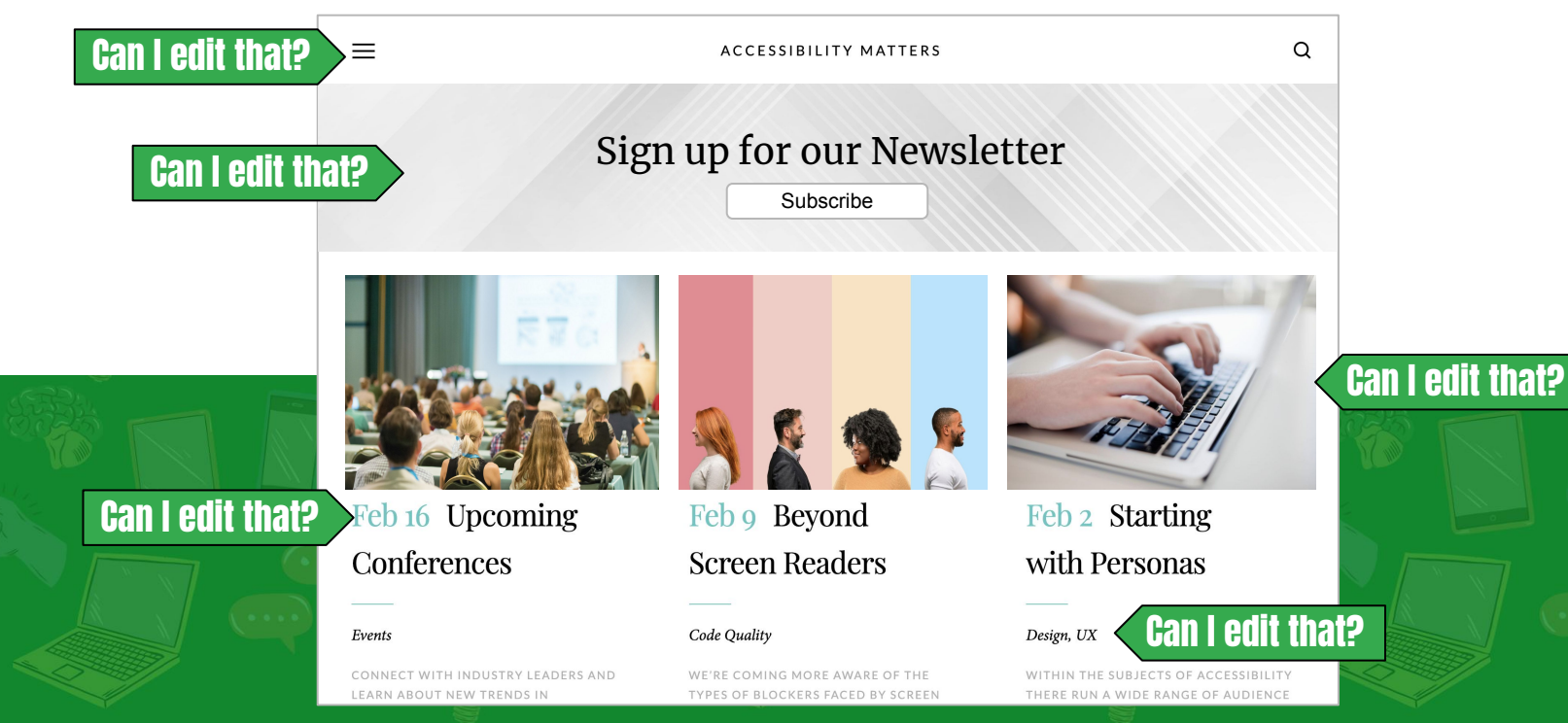

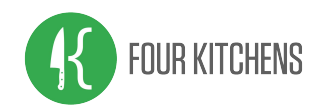

### Personalized Experiences

As ambassadors of the Drupal brand, it's our responsibility to carry the frontend design and build process to our backend interfaces.

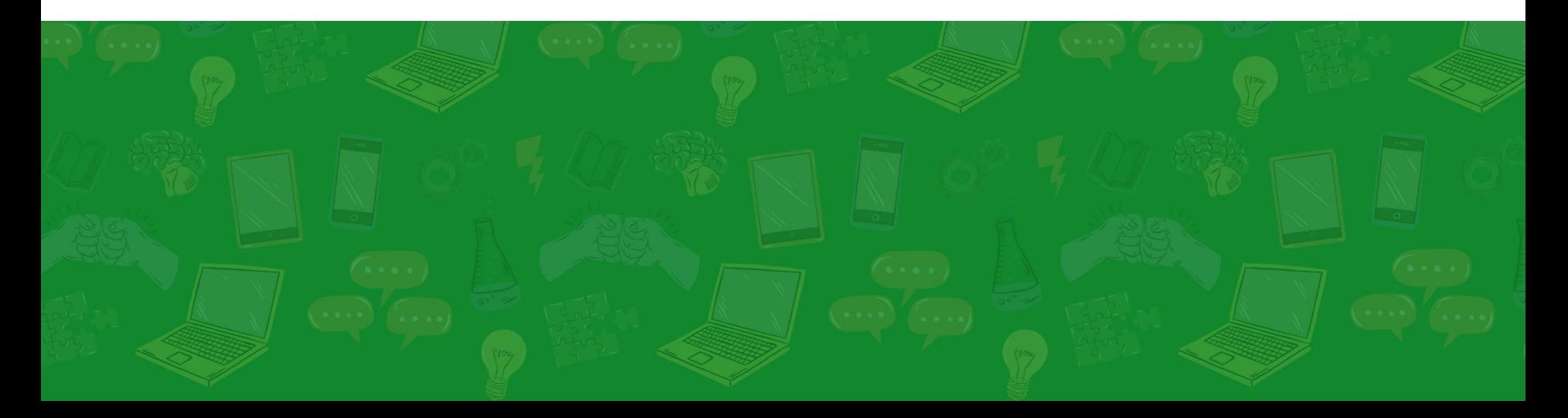

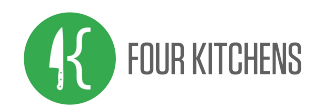

The login screen is the editors first impression; make it a good one. In this case 'user' is a taboo, four-letter word.

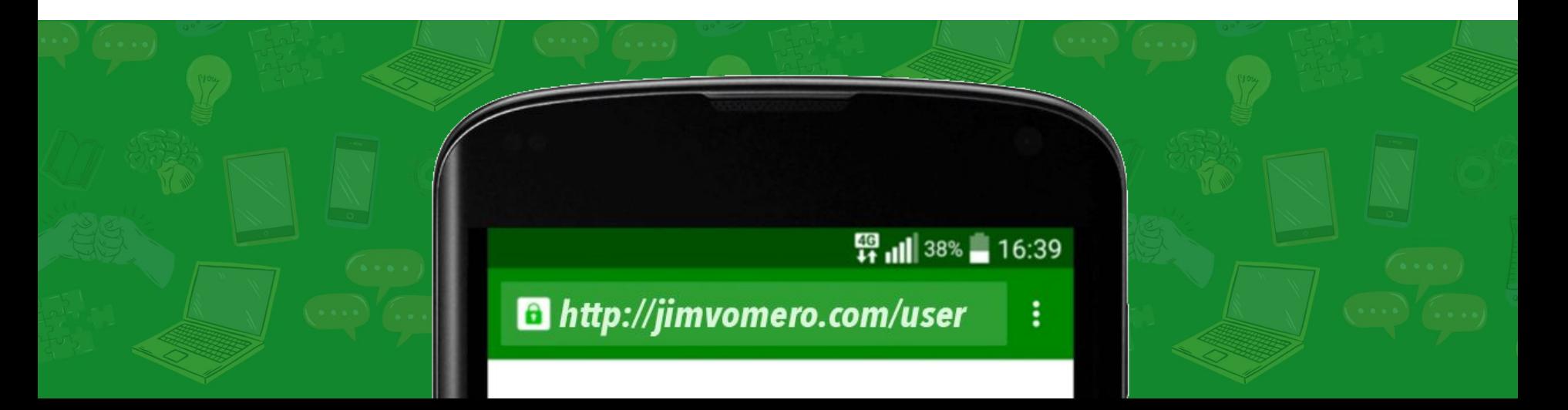

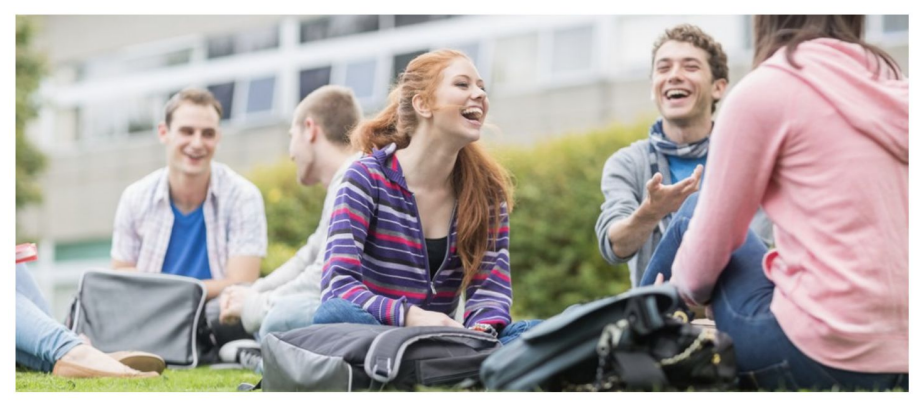

#### **Student Portal**

Logging into the Student Portal provides you with access to your courses and other student information to help you navigate student life from a distance. Log in using your university Access Account.

#### Log In

If you have trouble logging in or have forgotten your password, contact our HelpDesk for assistance.

#### **Remove barriers to entry**

- Add a memorable URL to replace 'user' via redirects.
- Include a login button or user landing page.
- Add help text and contacts for tech support.

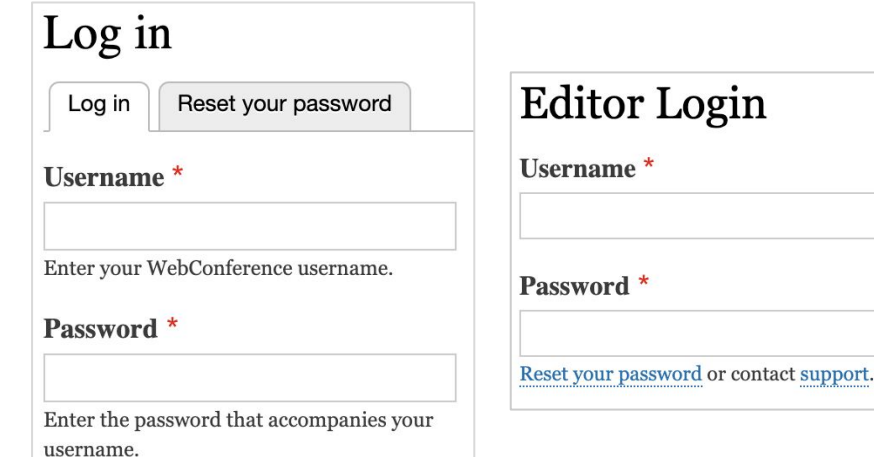

### **Override the login form**

- Provide contextual labels and instructions.
- Consider SSO access options when available.

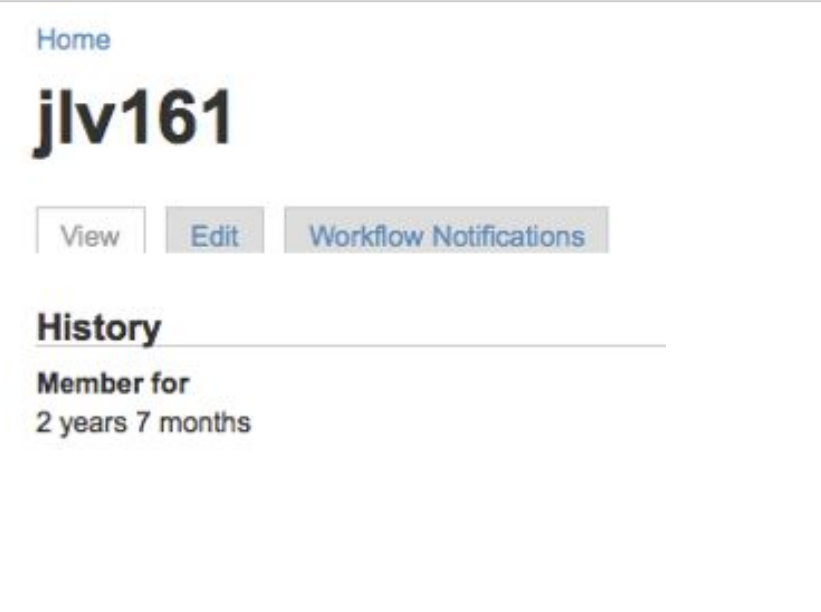

#### **Choose a user path**

- **On login, Drupal directs** users to their profile page.
- Instead, choose a more useful location based on common personas.
- **•** Employ destination parameters in URLs.

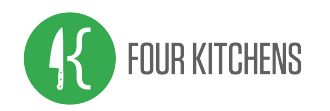

### Admin Theme and Toolbar

Admin themes include editorial tools and create continuity between the backend experience between sites and over time.

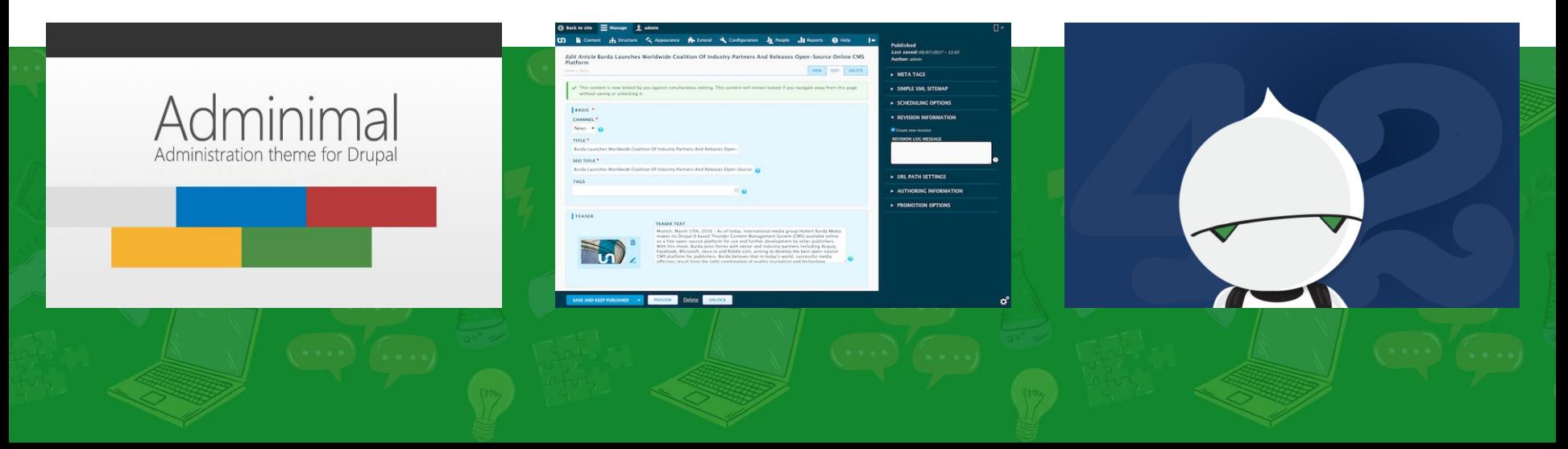

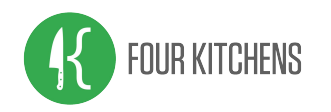

Provide a set of tools and reports that are most helpful to editors. This may be a single page or a collection of interfaces.

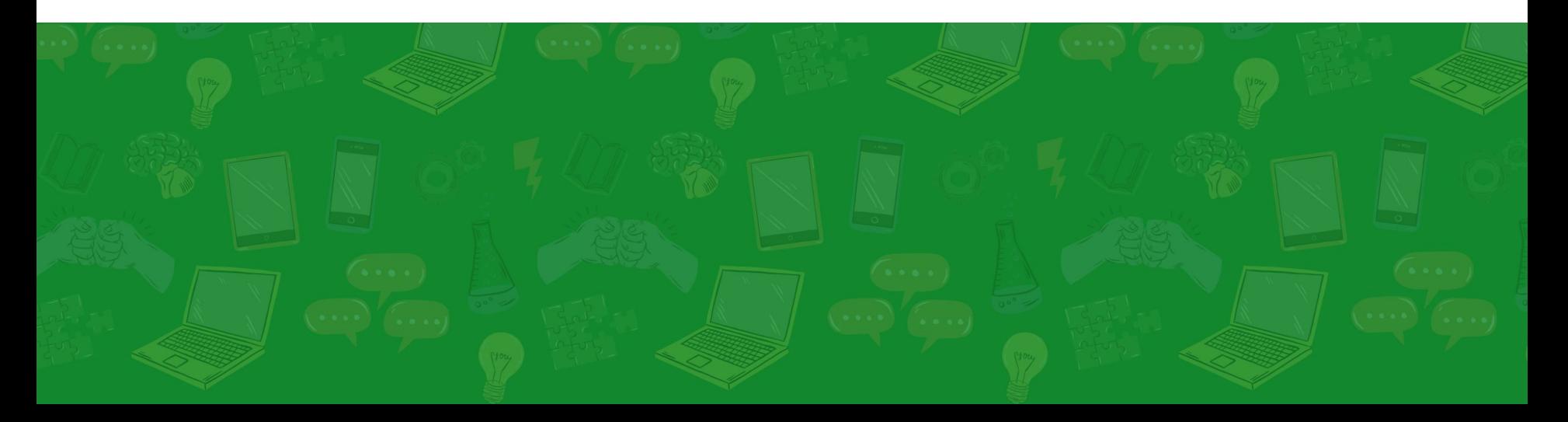

#### Create content management screens to **replace the default content overview page**. Customize views per content type.

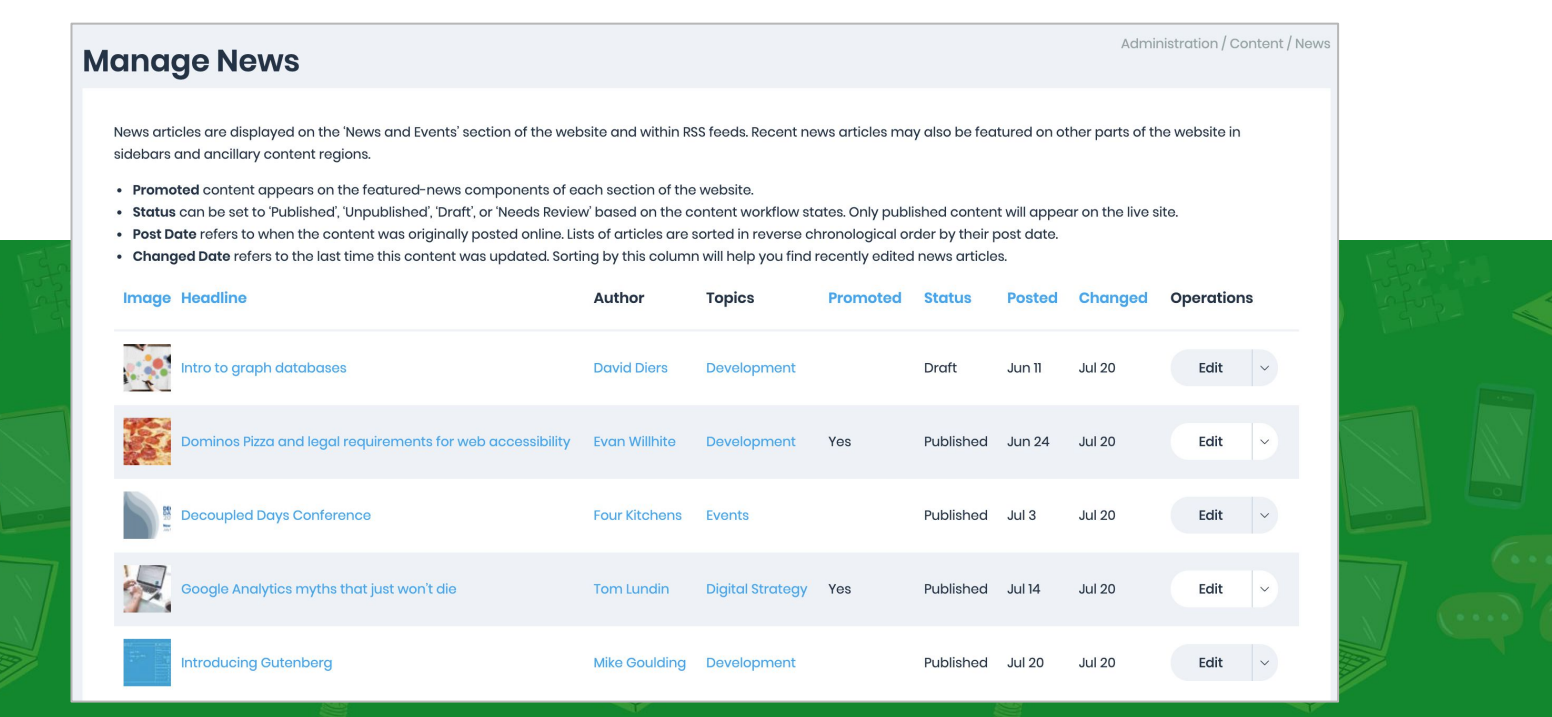

### **Prioritize tasks** with landing pages. What are the top tasks your editors take on the site? Customize per user, role, or task.

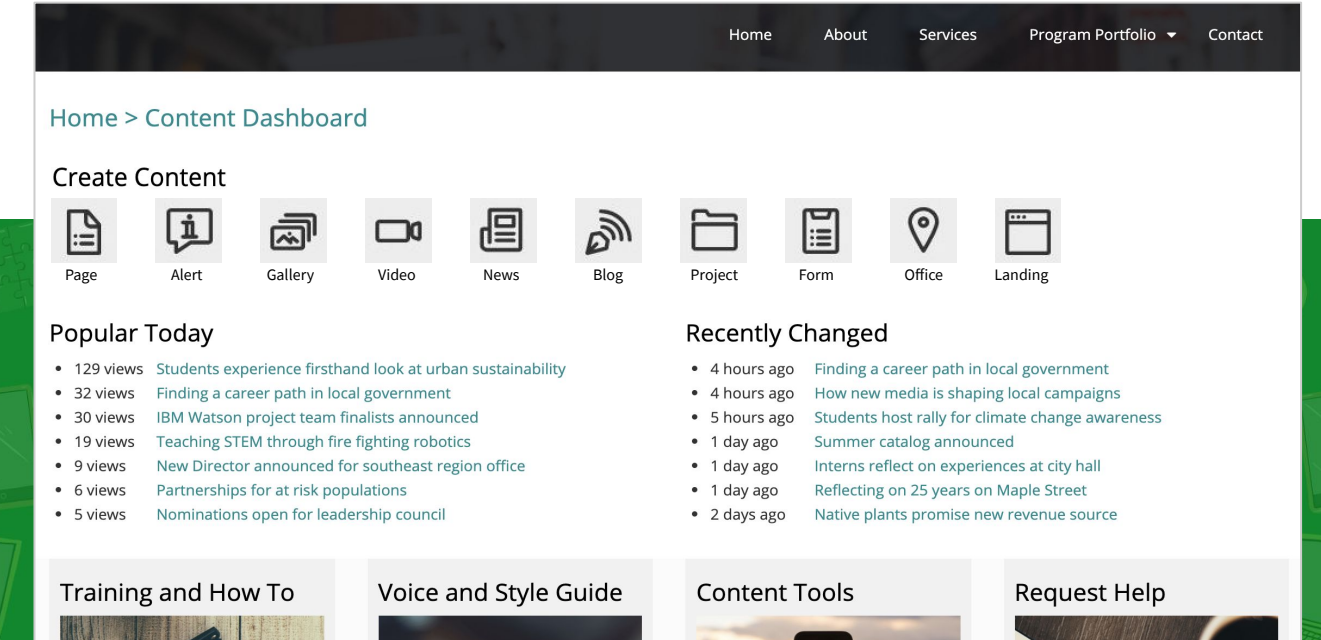

### Personalize dashboards through contextual filters. **Surface relevant content** based on user profiles and account settings.

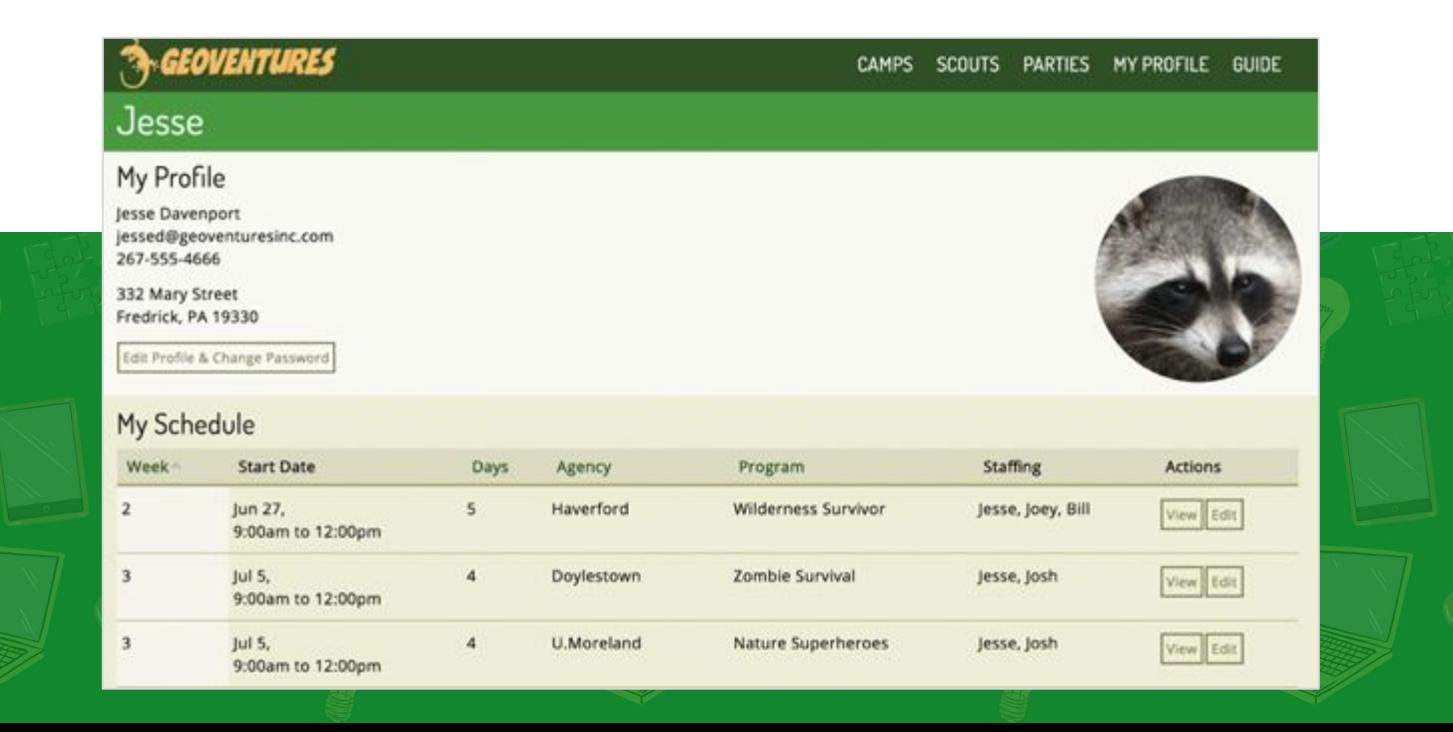

#### Create reports of **commonly referenced datasets** or completing common tasks. Export as files or feeds for sharing and archival.

#### Proposals: Vote and Discuss This interface is for Track Chairs to vote and discuss proposals as they are submitted. View the proposal to read the full description and to leave comments for other committee members.

Home a Administration - WebConTa Proposals

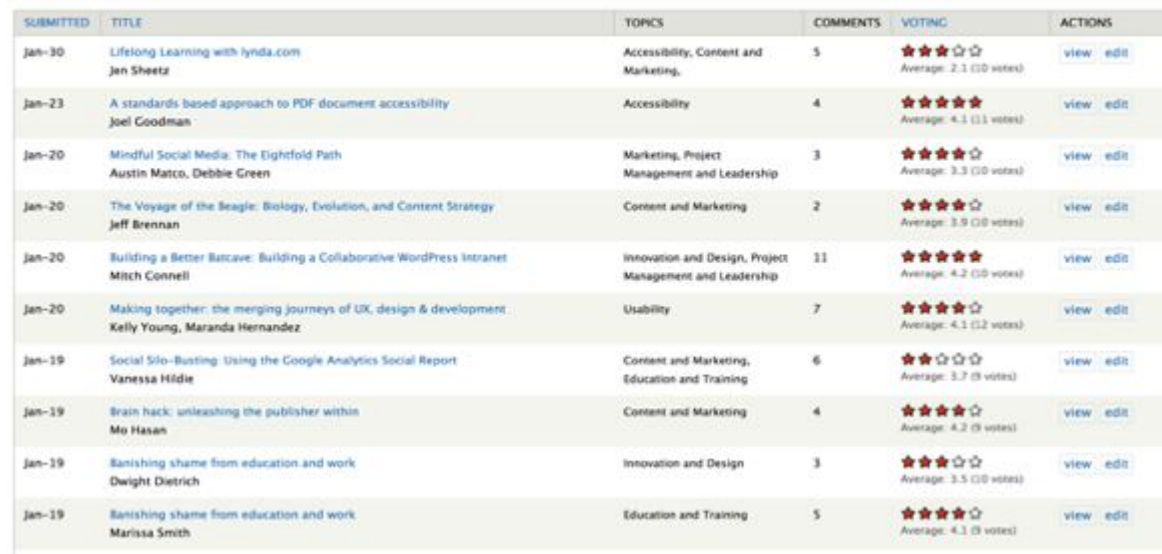

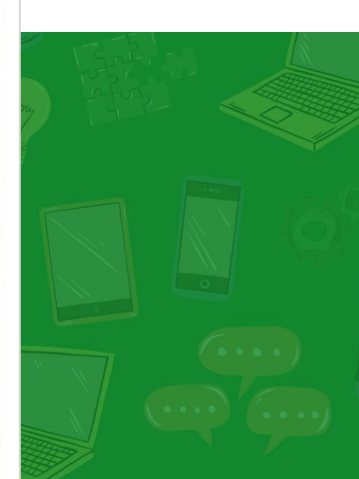

### Out of the box, Views has **exposed filters and arguments** to sort and parse content.

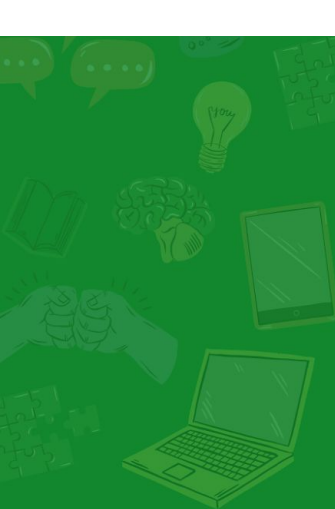

HOME AROUT LOCATIONS - STUDENTS FACULTY INSTRUCTION & TRAINING - COMMUNITY - CONTACT US

PROJECTS = LOGS =

#### Projects

Multimedia assignments are collaborative and projects within Media Commons reflect this fact. There are 292 projects currently in our database. Select a title from our list to learn how each initiative enriches the teaching and learning experience through multimedia.

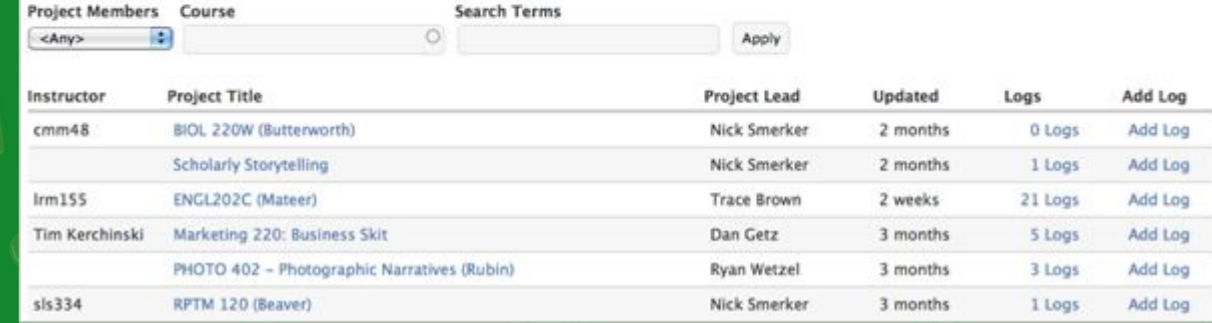

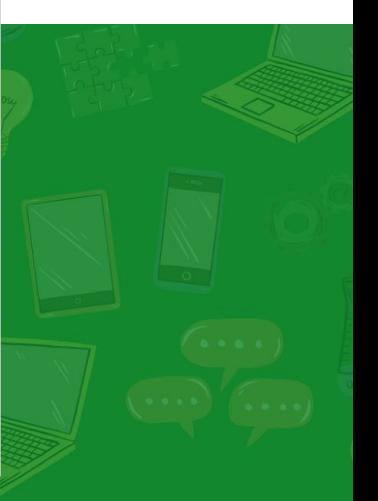

### Views Bulk Operations and Action Plugins lets editors **perform routine actions** over a large set of content.

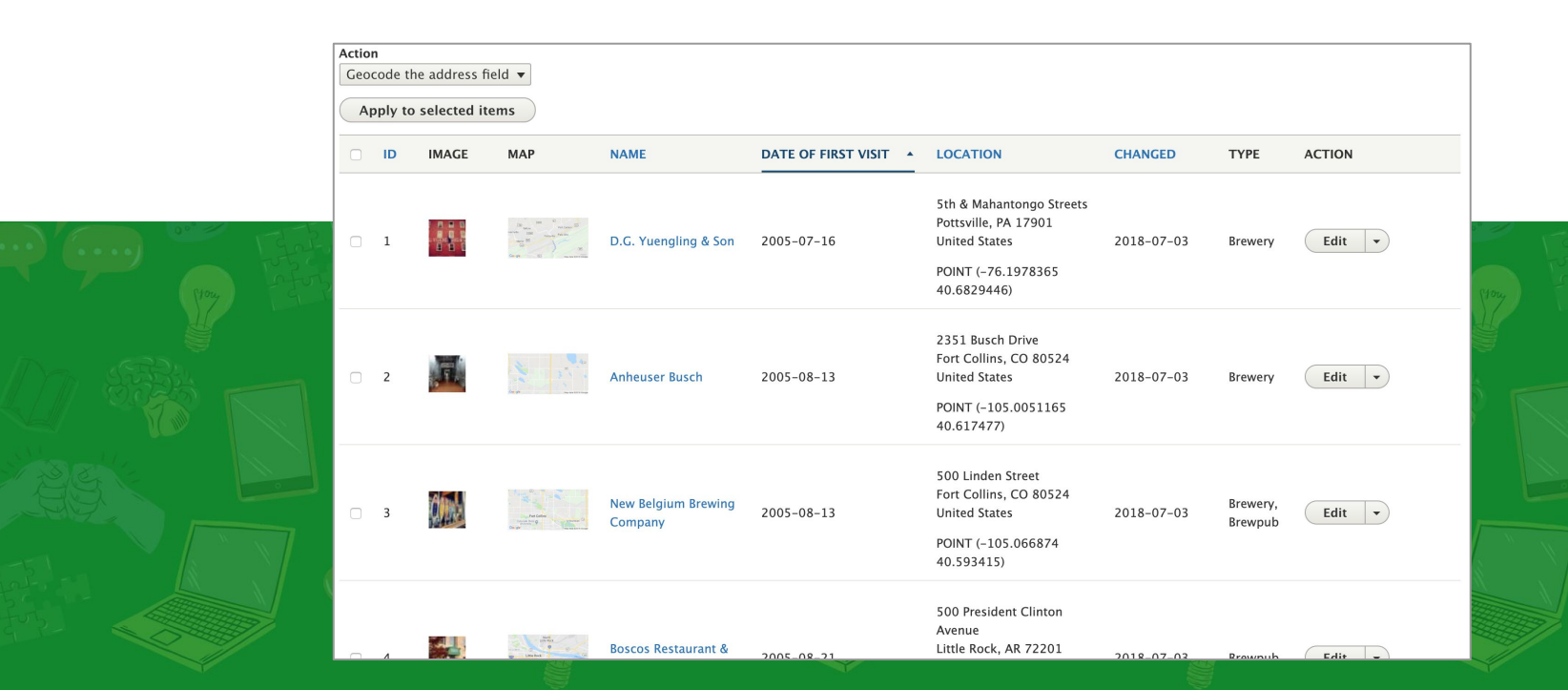

### Cloning tools create **duplicate content** items, prepopulated with the values of an existing piece of content.

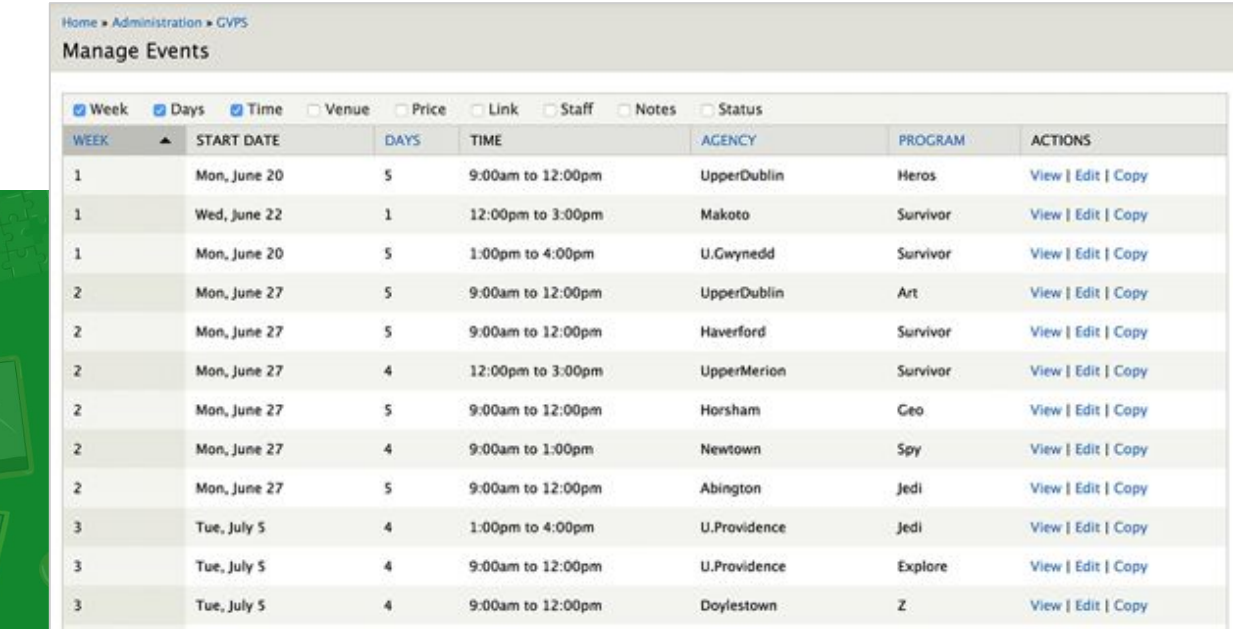

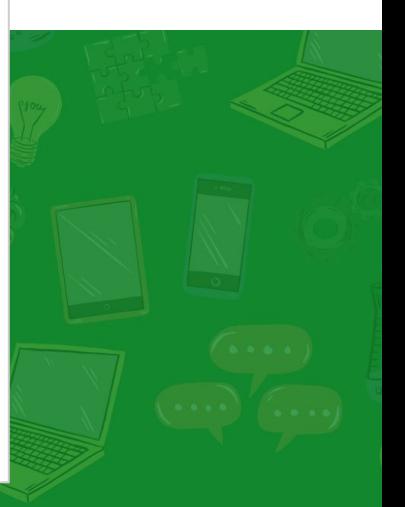

#### Weight creates **dragable interfaces** for editors to change the order of content in lists and menus.

Home > Administration > Content

Manage Content: Project Order

By design, every program belongs to a single strategic program area. The programs and these groupings are illustrated in the tables below. The order (top to bottom) of the projects in a table illustrates the order that the programs are displayed on the website. You can click-and-drag a program by the cross-hairs to change its order. Commit all changes by clicking the 'Save' button at the bottom the page.

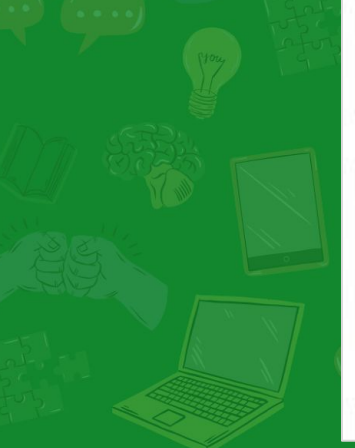

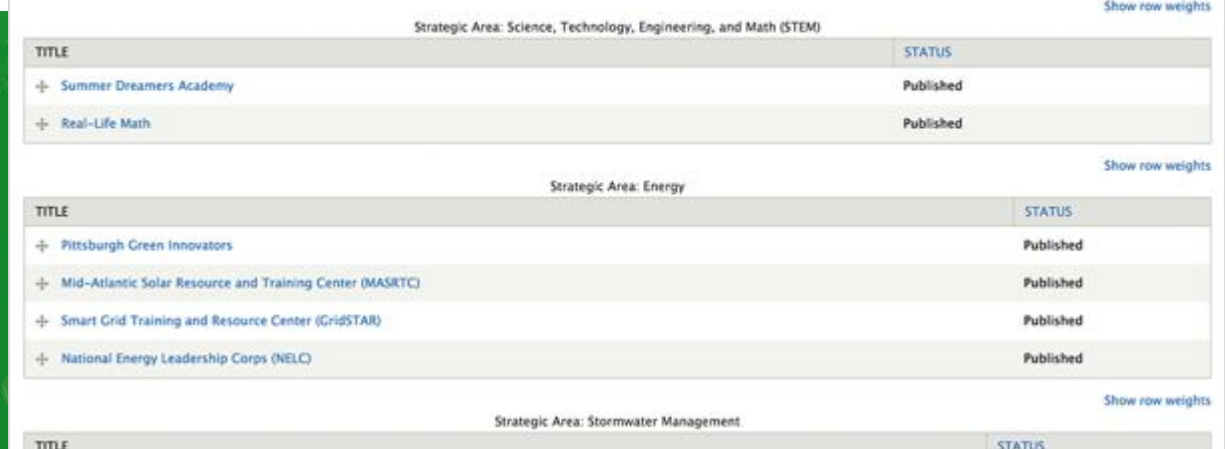

### 'Views Entity Form Field' and 'Toggle Editable fields' save time on redundant content tasks.

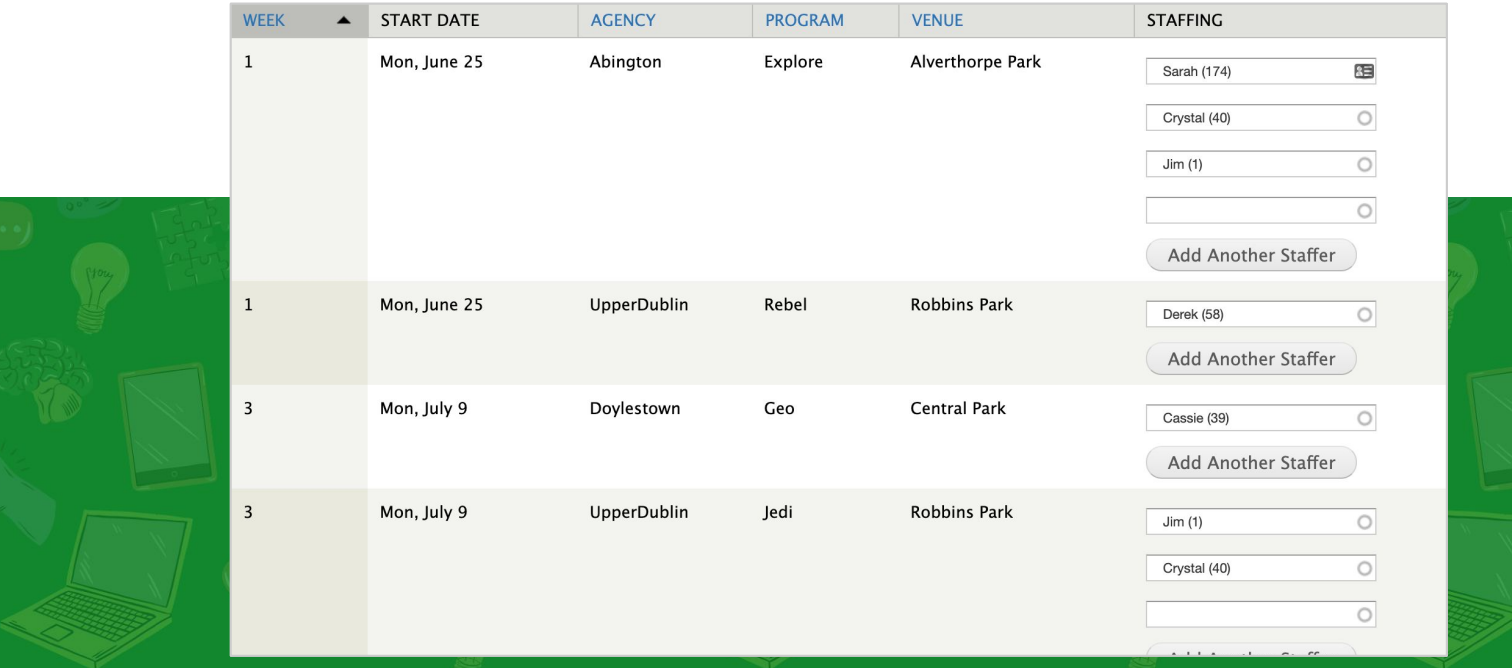

### **Identify the tasks most common for your internal users:**

- What was that page I was editing yesterday?
- Did that new item get published?
- What events are displaying across all categories?
- Which products have a header image?
- What alerts are scheduled for the site?
- What are the metatags for each landing page?
- Which url redirects exist and when was it last accessed?

### **Identify the tasks most common for your internal users:**

- A11y: What is the alt-text for images across the site?
- What reports do I need to share? CSV files of feeds?
- Stale content: Which products were not updated in a year?
- Performance: Which pages have the most traffic?
- Announcements: How can I post updates to editors?
- Support: Where do I go for help?
- Where can I find 'my' content?\*

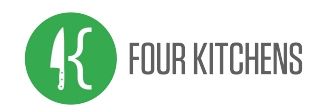

# Field Types, Widgets, Formatters

Get to know the field types available in Drupal Core and contrib. Always use the right tool for the job.

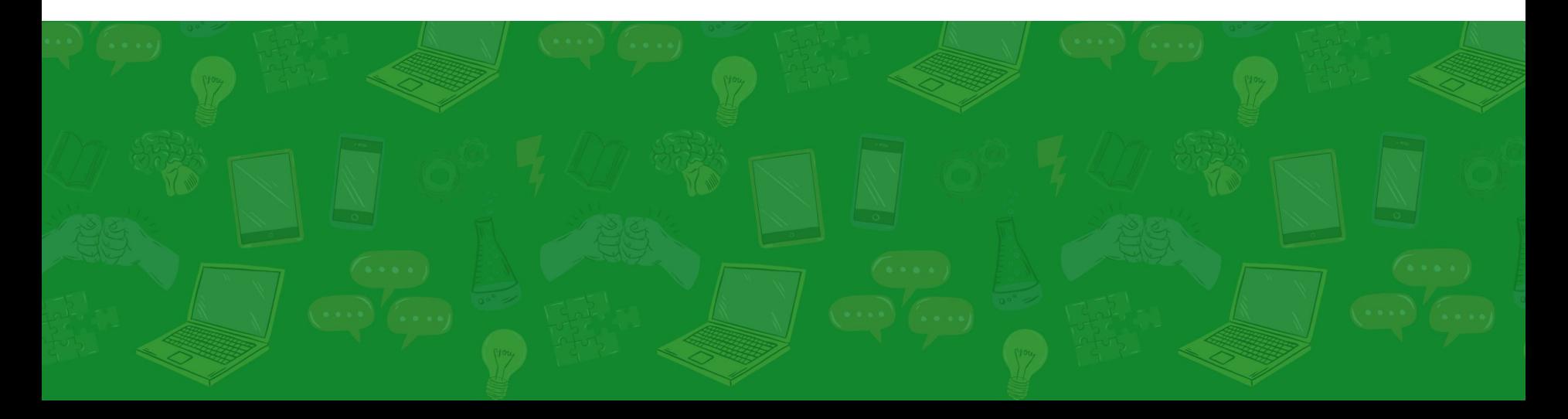

### Field Types, Widgets, Formatters Not everything needs to be a text-field. Field types and widgets add

structure and validation to interfaces.

#### **Phone Number**

Area code? Dashes? Dots? Extensions? Letters?

Link

Relative vs absolute? Include protocol? Twitter?

Price

Currency? Decimal? Thousands? Numbers only?

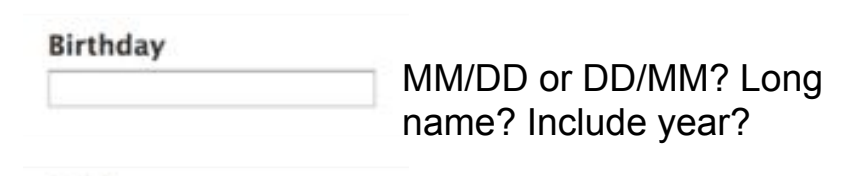

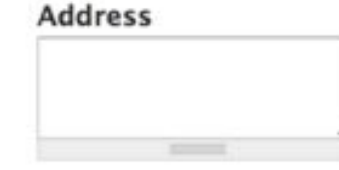

Here's a field. You figure it out.

### Field Types, Widgets, Formatters The Email, Telephone, and Date fields use HTML5 markup to inputs and include custom validation.

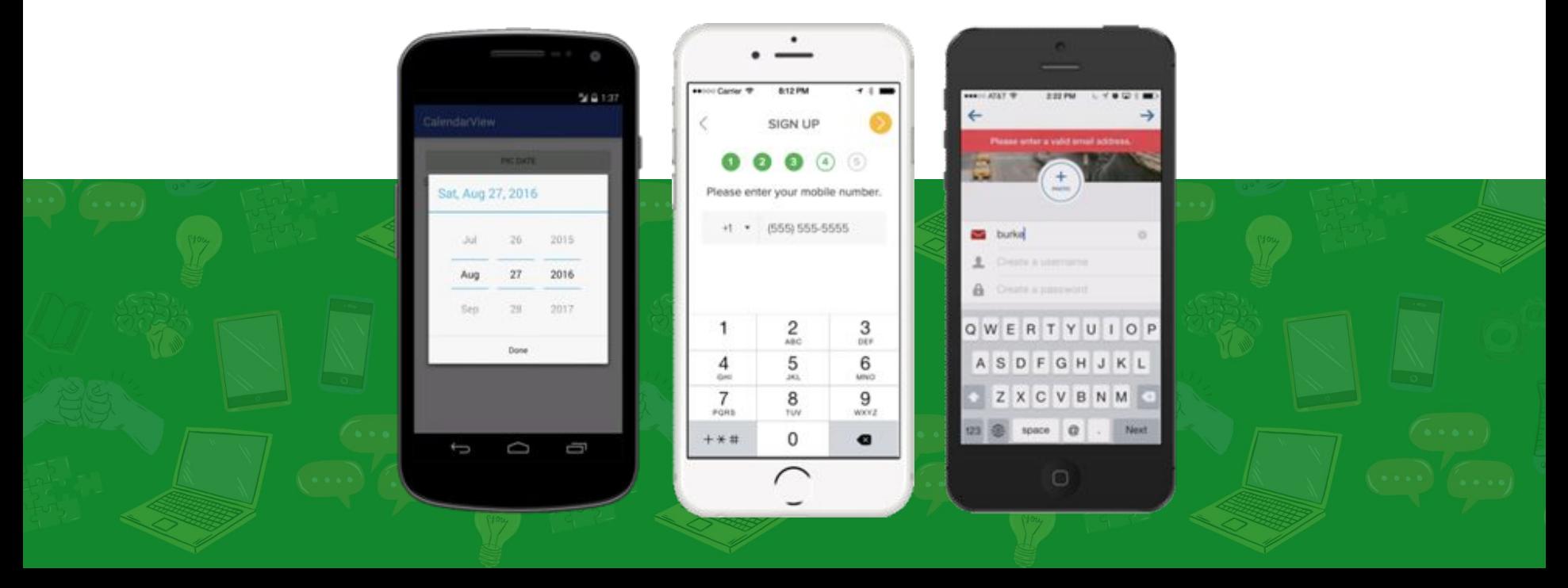

### Field Types, Widgets, Formatters **Linkit** is a solution for internal linking. Editors should not have to 'go find the page and copy something' to create a link.

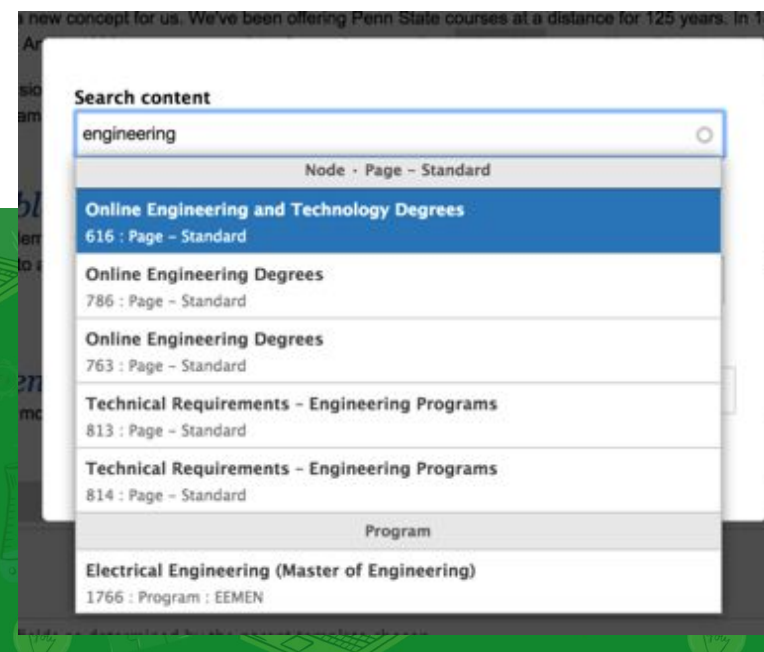

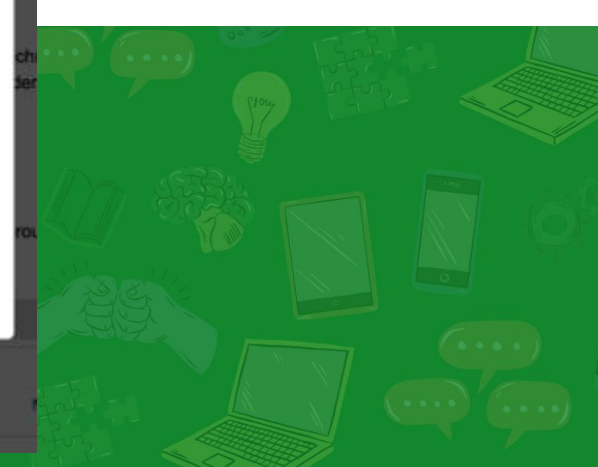

### Field Types, Widgets, Formatters "Drop downs should be the UI of last resort" (Luke Wroblewski). Some Drupal alternatives:

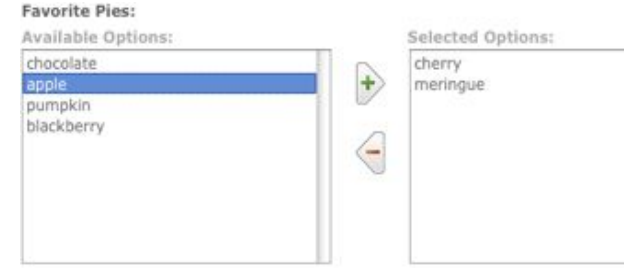

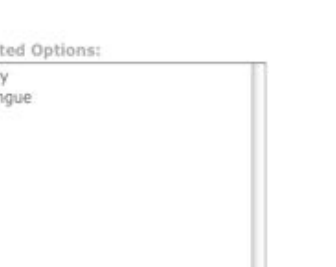

#### **Select Team Members:**

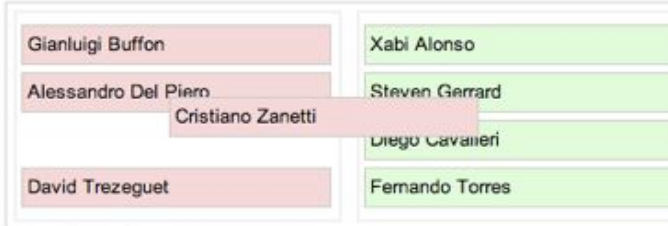

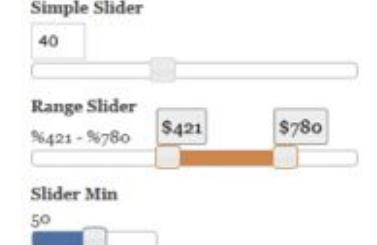

- Pick an option\*
- Option 1
- Option 2
- Option 3
- Other (please type)

#### Other

My custom value!

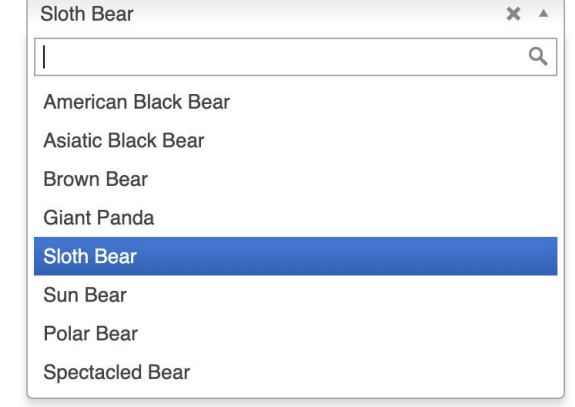

Fantasy Soccer Team

### Field Types, Widgets, Formatters **Computed Fields** populate based on programmable logic; or alter

entity save logic; shortening the form and reducing user error.

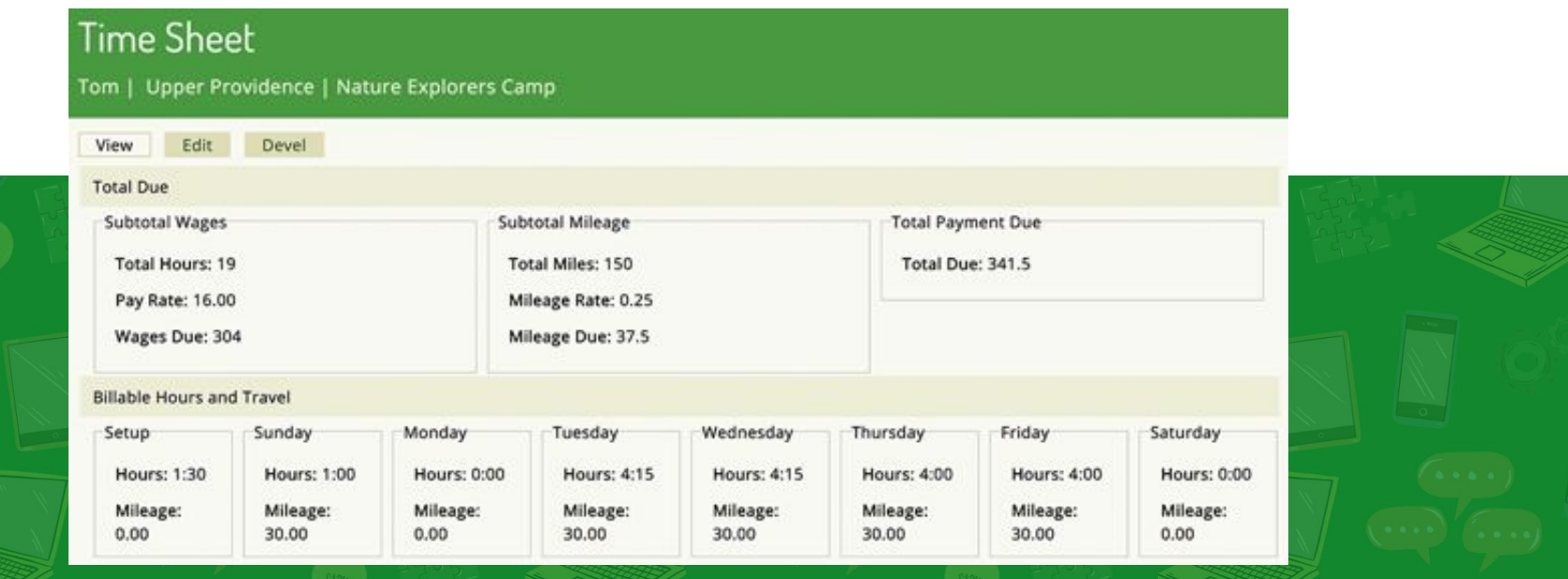

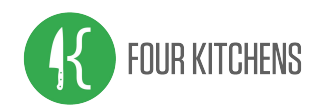

Drupal's extensibility empowers site architects. Without careful consideration, content forms can become unwieldy.

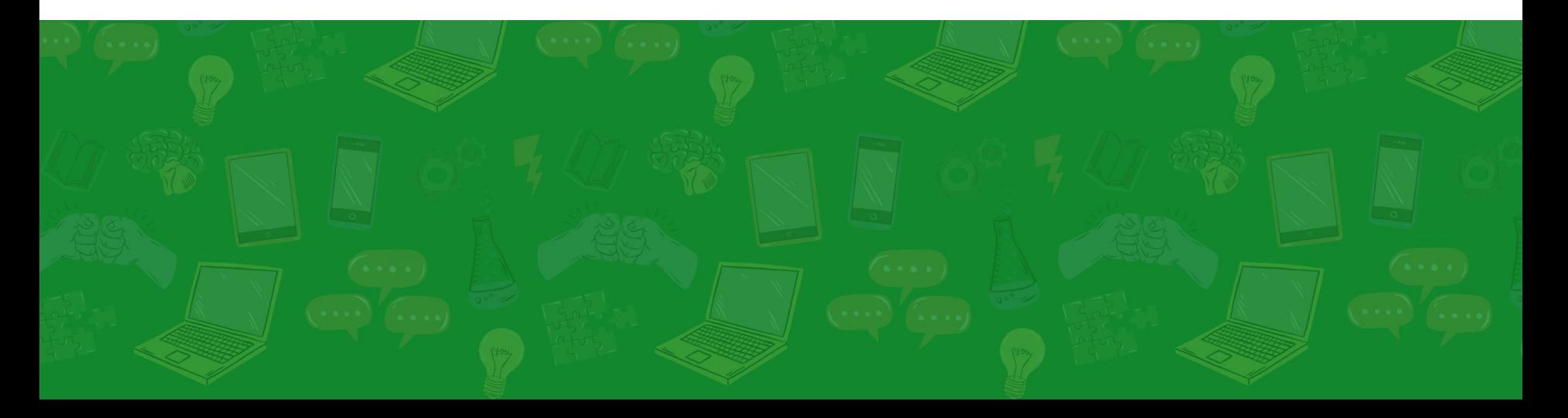

A great architecture is meaningless if clients can't use it. How can we tame content forms?

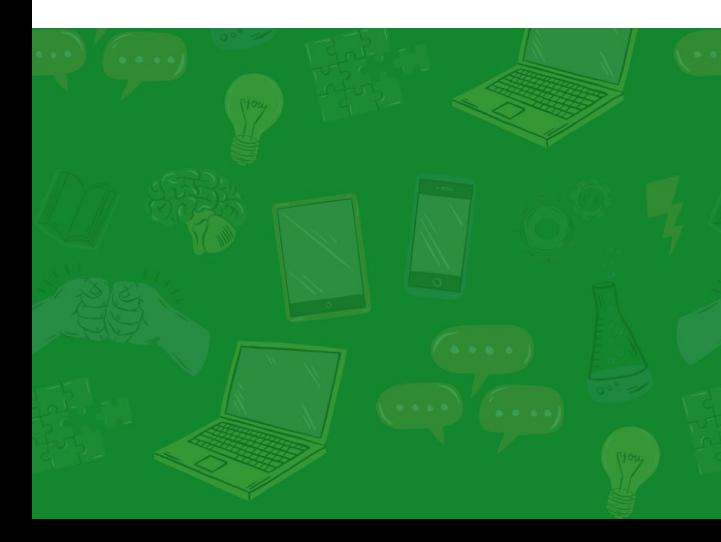

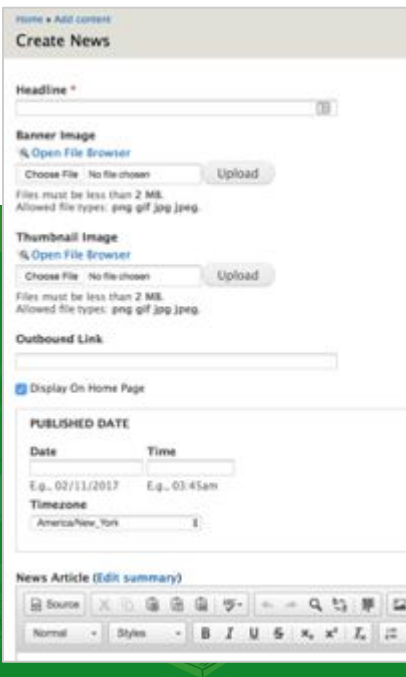

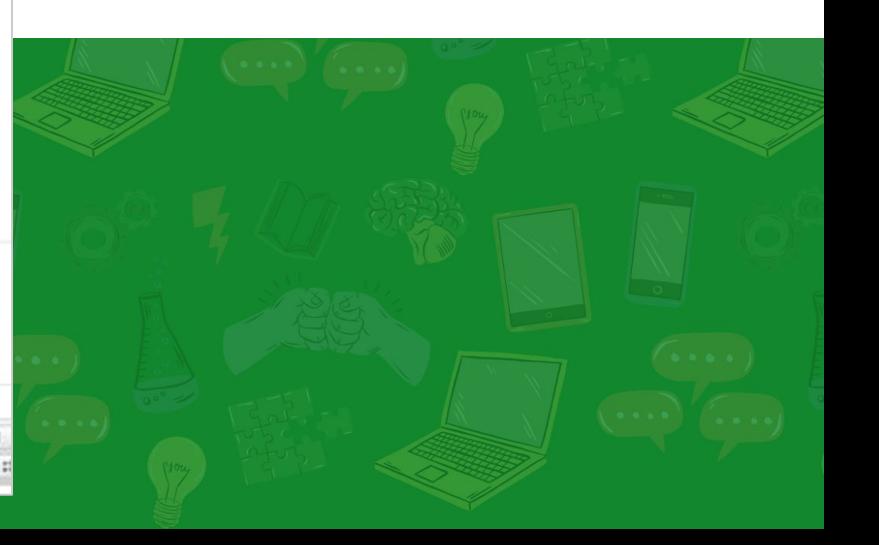

### Altering the **add and edit form titles** is a simple way to add direction to content editors.

#### **Create Session**

Every year, it's our mission to give attendees the best experience possible. We can't do this without great sessions. So, bring it. Whether you're a seasoned veteran or new to the circuit, we want your idea. Proposals must be submitted by 11:59 p.m. on December 1. The main speaker of any accepted session will receive a free conference registration. Any other speaker on the same talk may take advantage of early bird pricing. A maximum of two speakers per session is allowed.

Session Title \*

#### Submit a Proposal

Every year, it's our mission to give attendees the best experience possible. We can't do this without great sessions. So, bring it. Whether you're a seasoned veteran or new to the circuit, we want your idea. Proposals must be submitted by 11:59 p.m. on December 1. The main speaker of any accepted session will receive a free conference registration. Any other speaker on the same talk may take advantage of early bird pricing. A maximum of two speakers per session is allowed.

Session Title \*

#### Create Application **Join Our Team**

#### Create Timesheet **Track Your Time**

#### Create Alert **Set a Campus Alert Message**

Altering the **form submit buttons** is another way to provide context to the form action as content moves through a workflow.

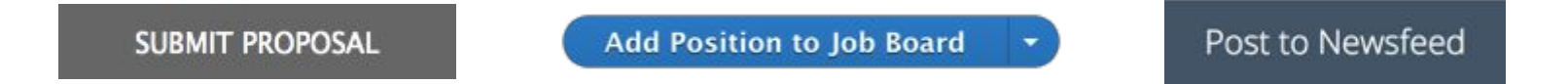

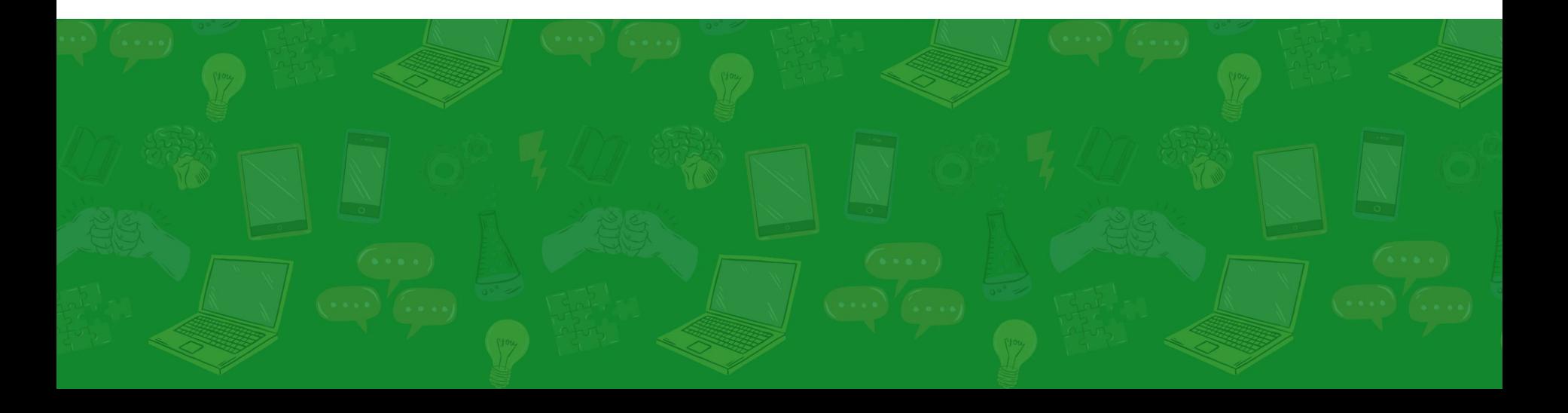

**Field groups** and tabs can organize interfaces by content areas or help model your workflow. Also minimize content footprint.

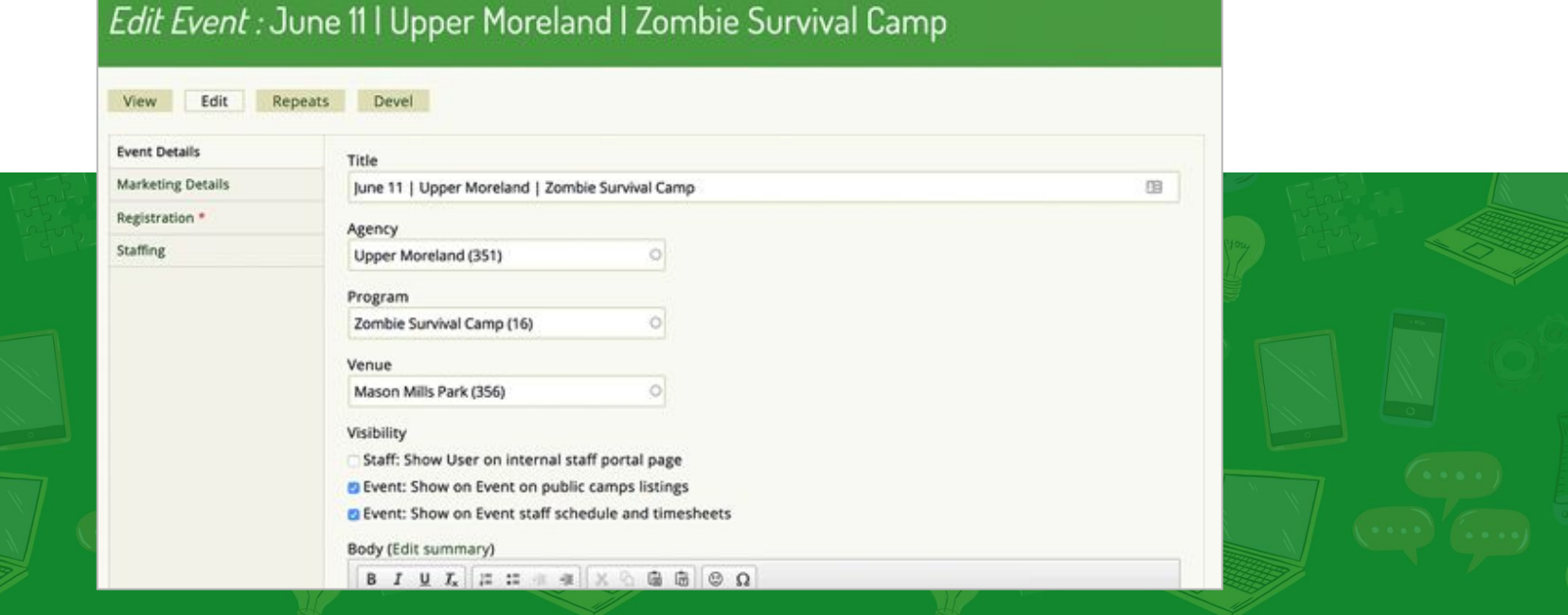

### Use **field descriptions** to provide contextual instructions to site editors. Descriptions written with the stakeholder who use the field.

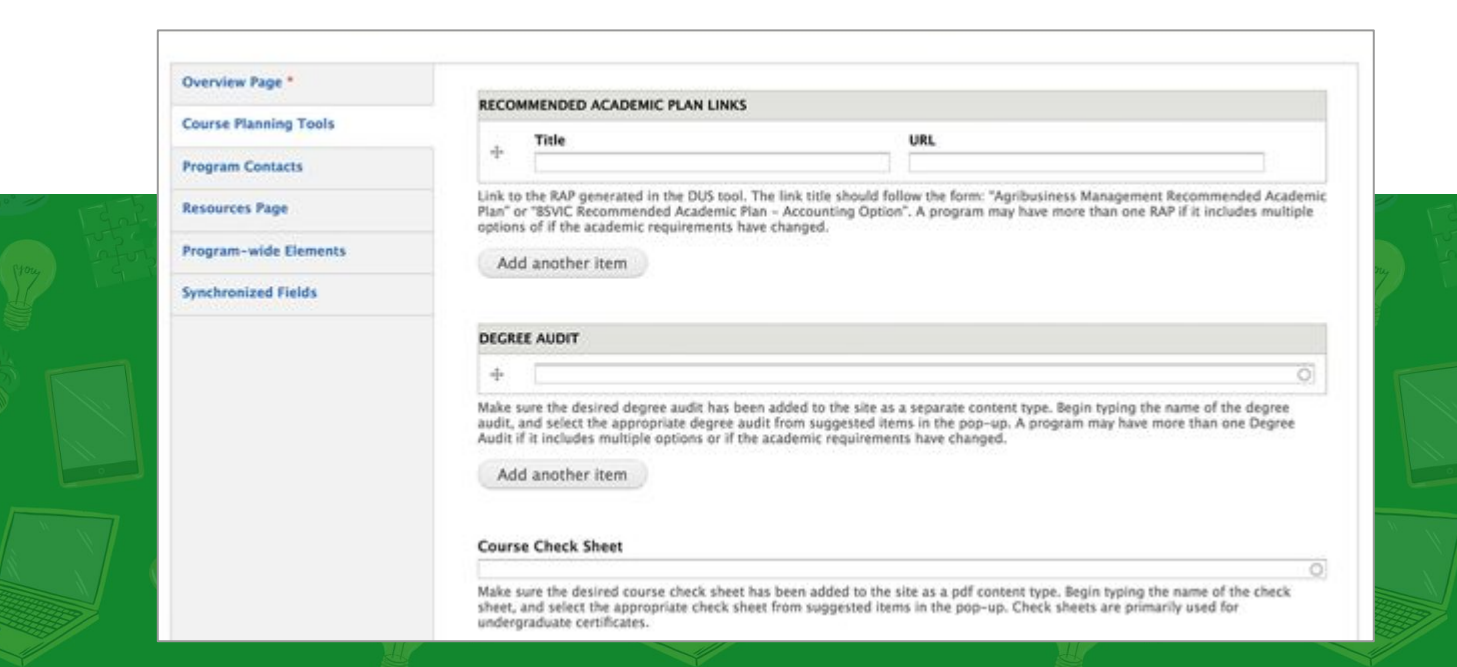

**Field permissions** provides granular control to view and edit values based on the user's role. (But add access controls cautiously.)

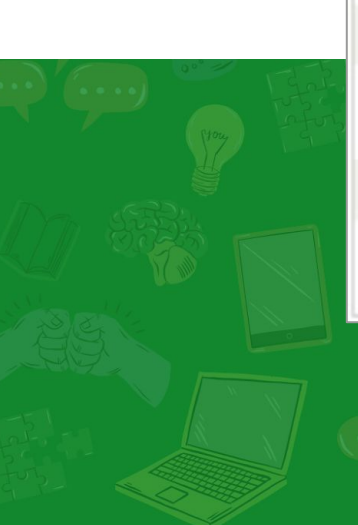

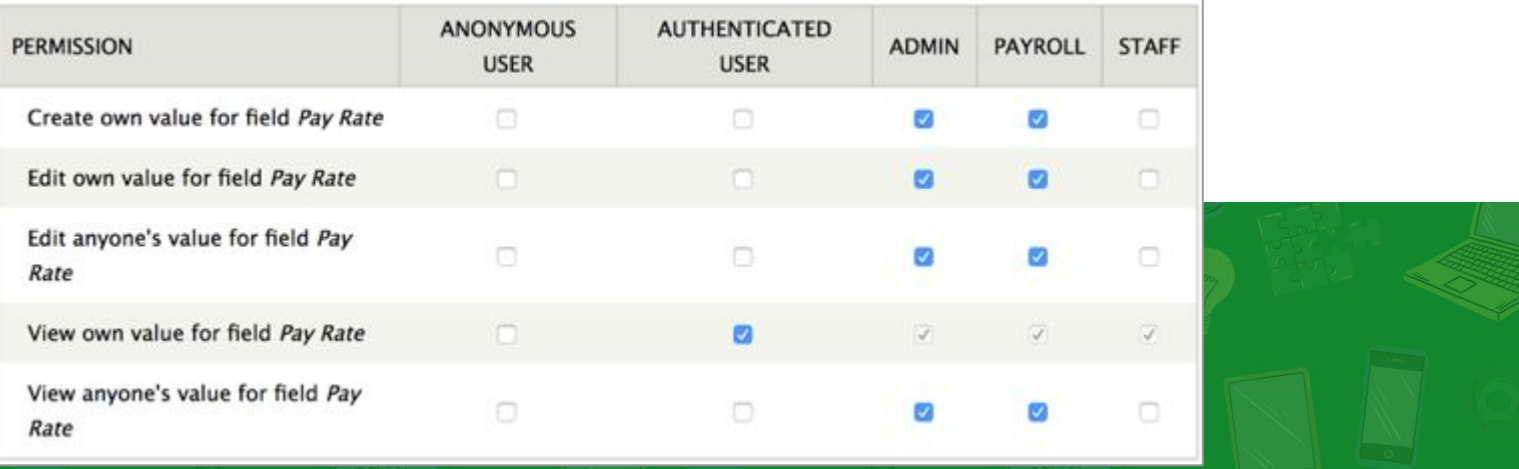

The **Clientside Validation** module adds inline error handling on forms. **Validation Plugs** are easy to define in a custom module.

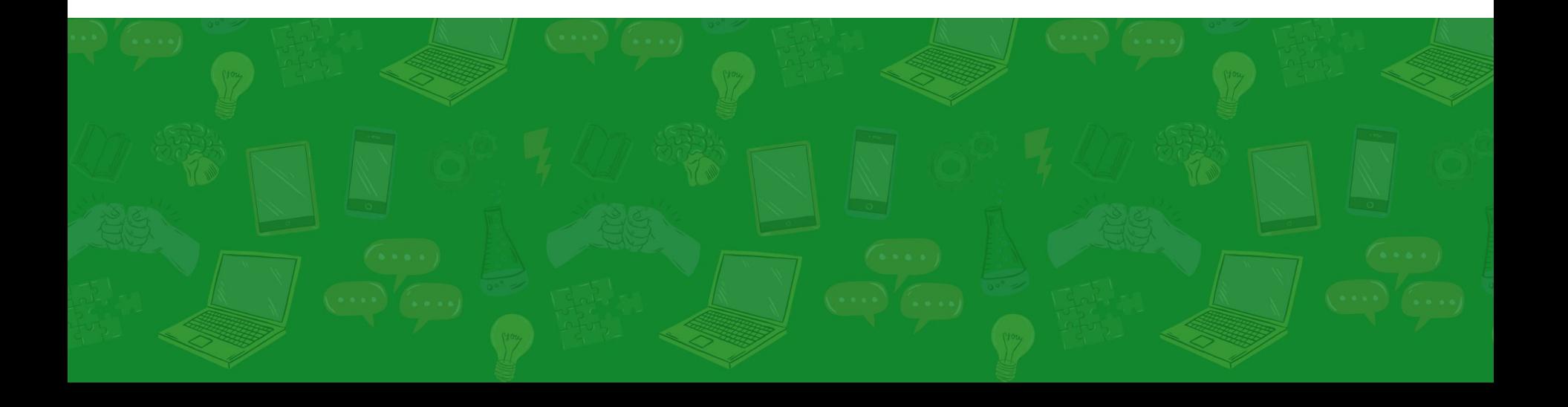

### Attach **custom CSS and JS** to progressively enhance forms to take control of the presentation layer.

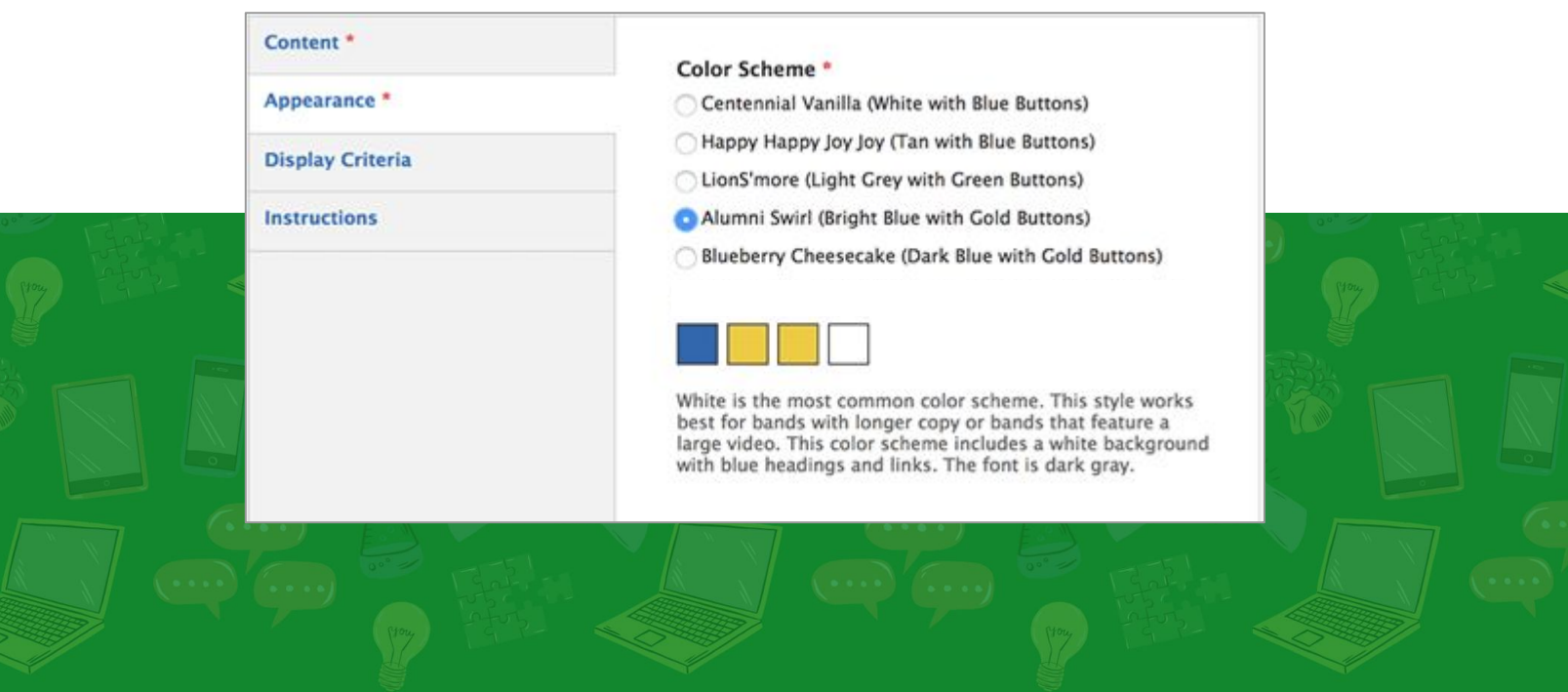

Consider where to **redirect a user** after saving content. What is the next step? Adding another? Viewing a thank you page?

#### Thank You

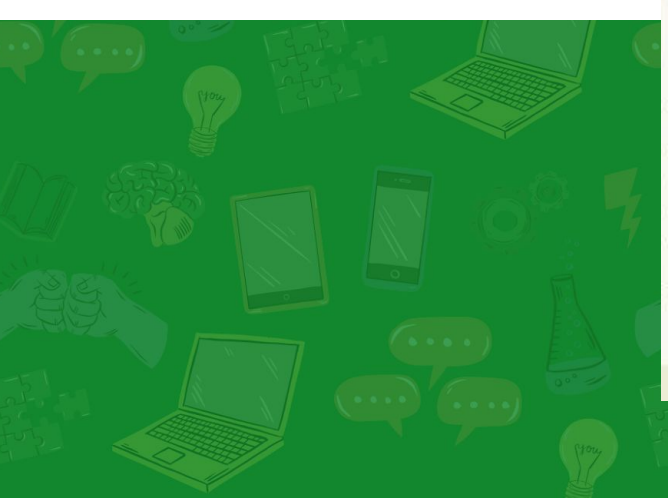

Your application has been submitted.

Thank you for your interest. We will be collecting and reviewing applications for the next several weeks. You will be notified by the hiring department should we choose to move forward with your application. Please contact Jim@GeoVenturesInc.com if you have any questions.

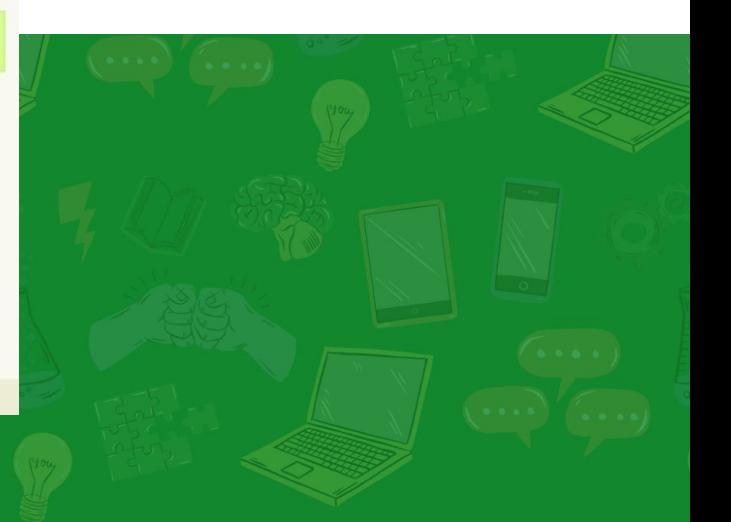

### Theme **form display modes** to reduce their footprint. Hide seldom viewed fields in groups. Define preview modes for paragraph.

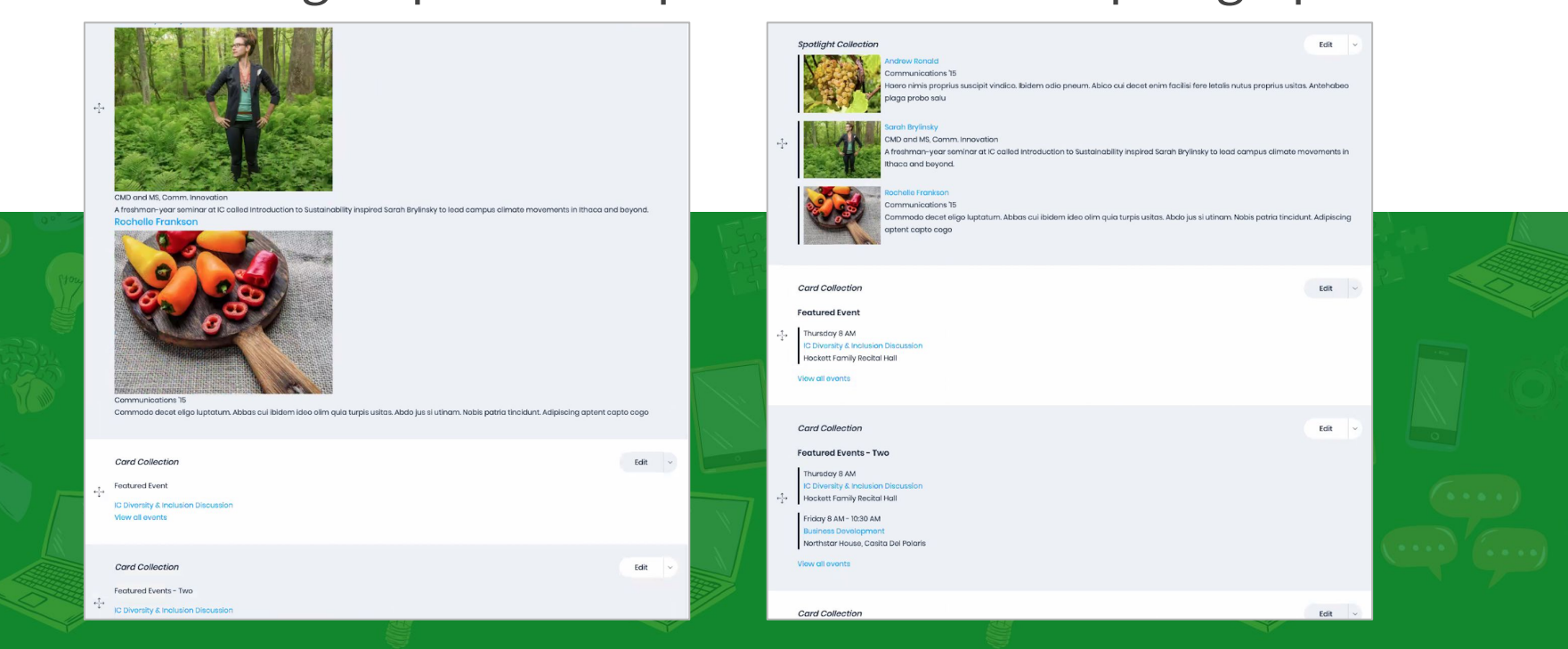

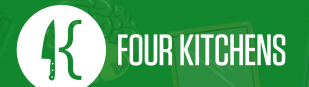

### In an increasingly competitive market there are **high expectation** on our open source community.

**Embrace** your userЀs stories. **Discover** their frustrations and workarounds. **Share** with the community.

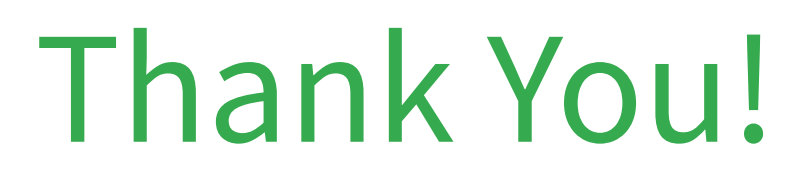

### Jim.Vomero@FourKitchens.com **DE G** @nJim

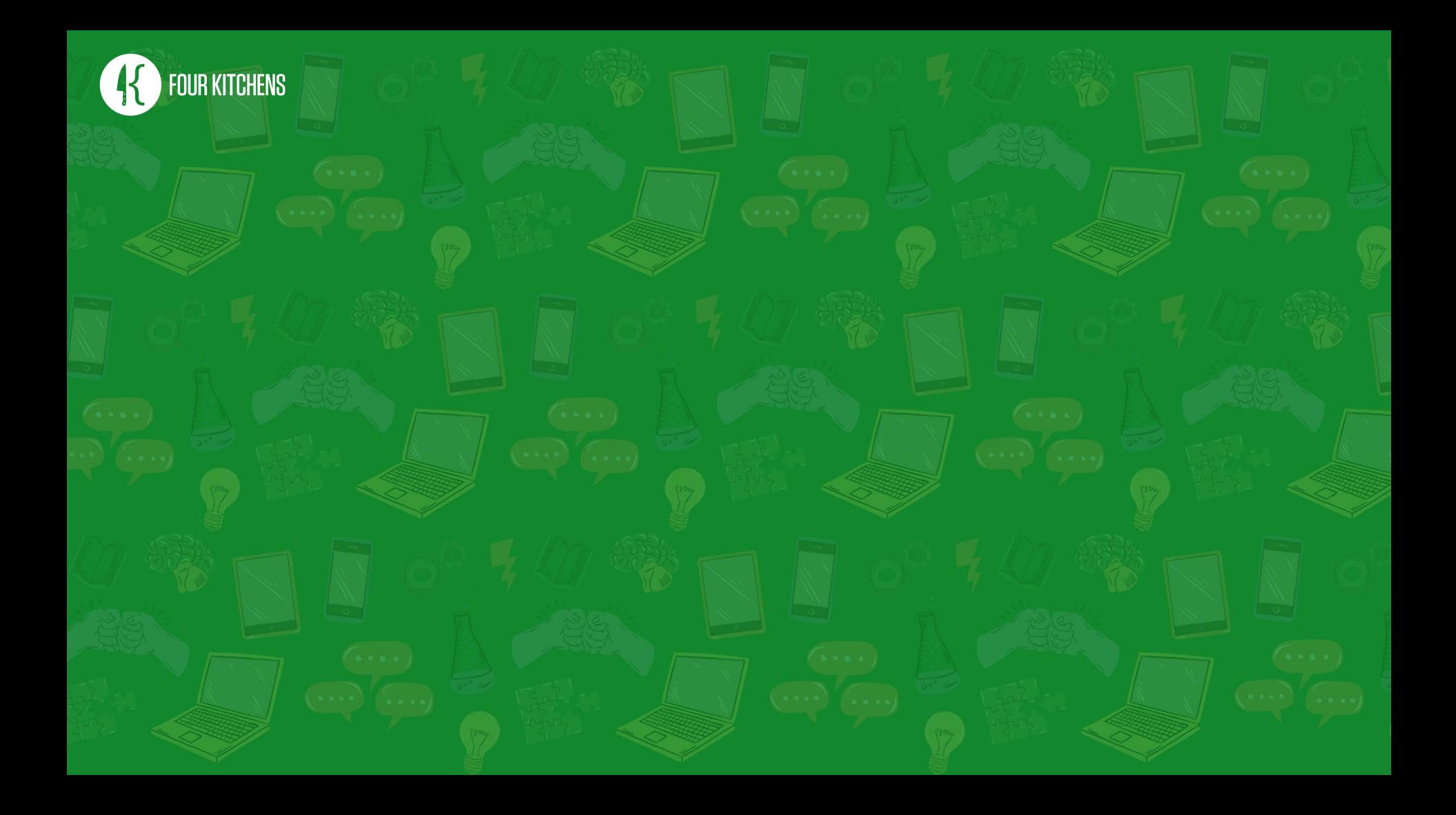